SensyCal FCU200-T, FCU200-W SensyCal FCU400-G, FCU400-P, FCU400-S Универсальные измерительные компьютеры

# Measurement made easy

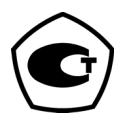

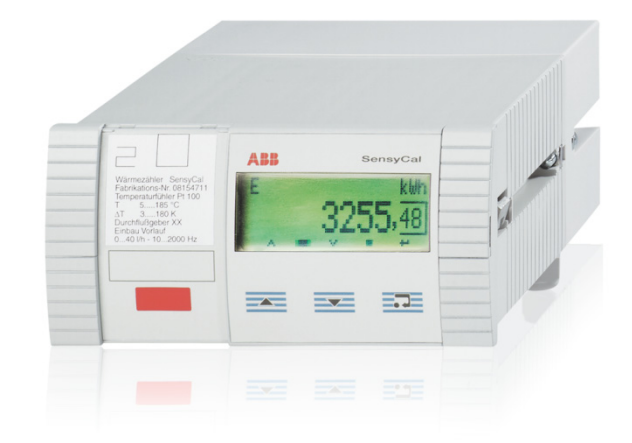

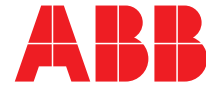

Инструкция по обслуживанию 42/18-401-RU

Rev. D Дата выпуска: 05.2015

Перевод оригинального руководства

Производитель ABB Automation Products GmbH Process Automation Dransfelder Str. 2 37079 Göttingen Germany Tel: +49 551 905-0 Fax: +49 551 905-777

## Customer Center Service

Phone.: +49 180 5 222 580 Fax: +49 621 381 931-29031 automation.service@de.abb.com

# Содержание

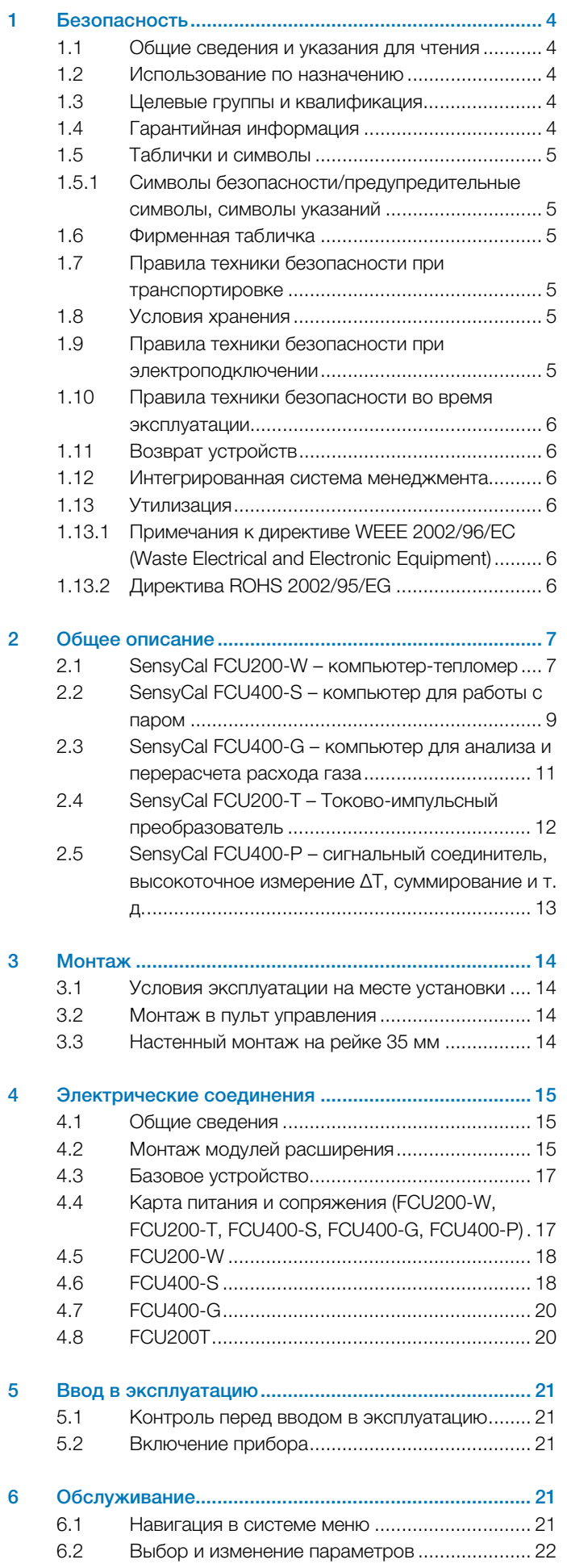

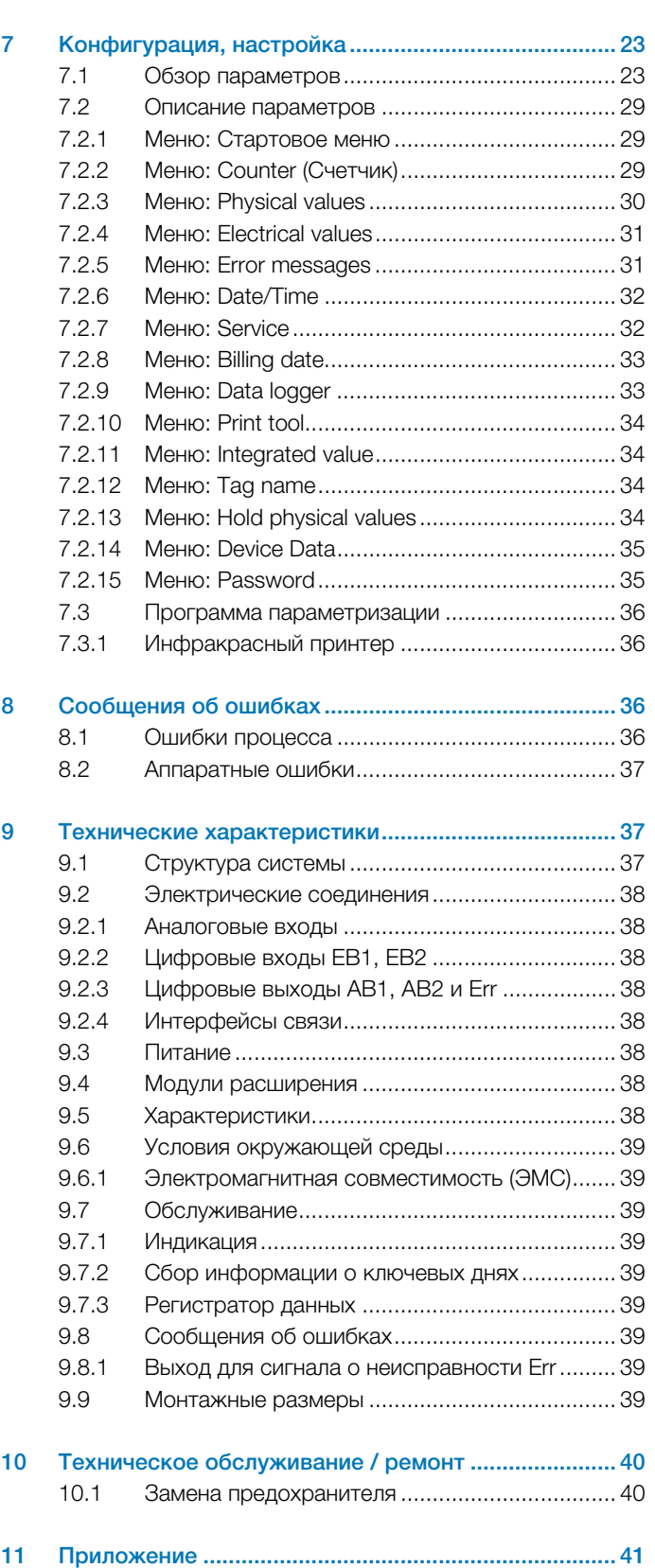

6.3 Уровни безопасности ...................................... 22

# 1 Безопасность

## 1.1 Общие сведения и указания для чтения

Перед монтажом и пуском в эксплуатацию внимательно прочтите данное руководство по эксплуатации!

Руководство по эксплуатации является важной составной частью изделия, и его нужно хранить для последующего использования.

Из соображений наглядности в руководство включена не вся подробная информация обо всех возможных модификациях продукта, и в нем не учтены все возможные варианты установки, эксплуатации или техобслуживания.

Если вам потребовалась дополнительная информация, или если вы столкнулись со специфическими проблемами, не учтенными в руководстве, вы можете запросить необходимые сведения у изготовителя.

Содержимое данного руководства не является частью каких-либо отмененных или действующих соглашений, обязательств или правовых отношений и не вносит никаких поправок в таковые.

Прибор изготовлен по современным техническим стандартам и обладает достаточной эксплуатационной надежностью. Он был протестирован и выпущен с завода в безупречном с точки зрения техники безопасности состоянии. Для сохранения этого состояния на протяжении всего времени работы необходимо соблюдать положения данного руководства.

Изменения и ремонт изделия допускаются только в случаях, когда это однозначно разрешено в руководстве. Только соблюдение всех инструкций по технике безопасности обеспечивает оптимальную защиту персонала и окружающей среды от опасности и гарантирует надежную и бесперебойную эксплуатацию прибора.

Указания и символы на самом изделии требуют обязательного соблюдения. Их нельзя удалять, и они должны быть хорошо различимы.

#### 1.2 Использование по назначению

Универсальный измерительный компьютер для выполнения различных задач в области промышленного измерения и автоматизации

Запрещается устанавливать и эксплуатировать измерительный компьютер на взрывоопасных участках Сигналы от датчиков из взрывоопасных зон должны подключаться к аналоговым входам измерительного компьютера через активный взрывобезопасный размыкатель питания.

Прибор предназначен исключительно для применения в диапазоне значений, указанных на фирменной табличке и в разделе, посвященном техническим характеристикам (см. гл. «Технические характеристики»).

- Не допускайте превышения максимальной рабочей температуры.
- Не допускайте превышения допустимой температуры окружающей среды.
- Учитывайте степень защиты корпуса при эксплуатации.

#### 1.3 Целевые группы и квалификация

К монтажу, пуску в эксплуатацию и техническому обслуживанию прибора допускаются только обученные специалисты, авторизированные организацией, эксплуатирующей установку. Персонал обязан прочитать и понять руководство и его положения и следовать им в дальнейшем.

Эксплуатирующая организация обязана соблюдать все действующие в стране установки национальные предписания, касающиеся монтажа, функциональных испытаний, ремонта и технического обслуживания электроприборов.

#### 1.4 Гарантийная информация

Ненадлежащее использование, несоблюдение положений данного руководства, привлечение к работе недостаточно квалифицированного персонала, а также самовольная модификация исключают гарантию производителя в случае понесенного в результате этого ущерба. Производитель вправе отказать в предоставлении гарантии.

#### 1.5 Таблички и символы

# 1.5.1 Символы безопасности/предупредительные символы, символы указаний

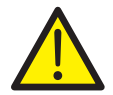

# ОПАСНОСТЬ: Серьезный вред здоровью / опасно для жизни!

Данный символ в сочетании со словом «ОПАСНОСТЬ» указывает на непосредственный источник опасности. Нарушение данного указания по технике безопасности приведет к тяжелым травмам вплоть до смертельных.

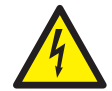

# ОПАСНОСТЬ: Серьезный вред здоровью / опасно для жизни!

Данный символ в сочетании со словом «ОПАСНОСТЬ» указывает на непосредственную опасность поражения электрическим током. Нарушение данного указания по технике безопасности приведет к тяжелым травмам вплоть до смертельных.

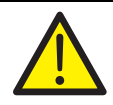

# ПРЕДУПРЕЖДЕНИЕ: Опасность травмирования персонала!

Данный символ в сочетании со словом «ПРЕДУПРЕЖДЕНИЕ» указывает на потенциально опасную ситуацию. Нарушение данного указания по технике безопасности может повлечь за собой смерть или тяжелые травмы.

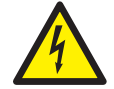

#### ПРЕДУПРЕЖДЕНИЕ: Опасность травмирования персонала!

Данный символ в сочетании со словом «ПРЕДУПРЕЖДЕНИЕ» указывает на потенциально угрозу поражения электрическим током. Нарушение данного указания по технике безопасности может повлечь за собой смерть или тяжелые травмы.

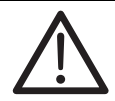

# ВНИМАНИЕ: Легкие травмы!

Данный символ в сочетании со словом «ВНИМАНИЕ» указывает на потенциально опасную ситуацию. Нарушение правила техники безопасности может повлечь за собой легкие травмы или повреждения. Символ также может использоваться для предупреждения об опасности причинения материального ущерба.

# ИЗВЕЩЕНИЕ: Риск причинения материального ущерба!

Этот символ указывает на потенциально опасную ситуацию. Нарушение правила техники безопасности

может вызвать повреждение или разрушение изделия и / или других частей установки.

## ВАЖНО (ПРИМЕЧАНИЕ)

Это символ обозначает рекомендации по применению, особо полезную и важную информацию о продукте или его дополнительной пользе. Сигнальное слово "ВАЖНО (ПРИМЕЧАНИЕ)" не является предупреждением об опасной ситуации.

#### 1.6 Фирменная табличка

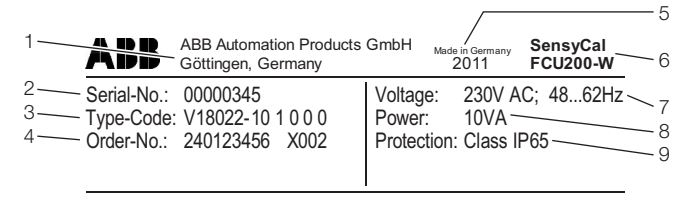

**△→Ⅲ CE**→10

G10070

Рис. 1: Фирменная табличка (пример FCU200-W)

- 1 Изготовитель | 2 Серийный номер | 3 Код заказа |
- 4 Номер заказа 5 Год выпуска, страна-производитель |
- 6 Полное обозначение типа | 7 Питание |

8 Максимальная потребляемая мощность | 9 Степень защиты | 10 CE-маркировка

# 1.7 Правила техники безопасности при транспортировке

Соблюдайте следующие инструкции:

- Не подвергайте прибор воздействию влажности во время транспортировки. Упакуйте прибор соответствующим образом.
- Упакуйте прибор так, чтобы он был защищен от вибрации во время транспортировки, например, используйте наполненную воздухом упаковку.

## 1.8 Условия хранения

Приборы должны храниться в сухом и чистом месте. Температура хранения должна составлять от -25 °C (- 13 °F) до 70 °C (158 °F).

Срок хранения в принципе не ограничен, однако следует учитывать согласованные при подтверждении заказа поставщиком гарантийные условия.

# 1.9 Правила техники безопасности при электроподключении

Электроподключение должно производиться только авторизованными специалистами согласно схемам подключения.

Соблюдайте инструкции по электроподключению, приведенные в руководстве, в противном случае не исключено негативное влияние на электрическую защиту. Заземлить измерительную систему в соответствии с требованиями.

## 1.10 Правила техники безопасности во время эксплуатации

Перед включением убедиться, что окружающие условия соответствуют указанным в главе «Технические характеристики» и в техническом паспорте. Если имеются основания полагать, что безопасная работа более невозможна, необходимо вывести прибор из эксплуатации и заблокировать от случайного включения.

Перед установкой приборы следует проверить на предмет возможных повреждений, полученных в ходе неправильной транспортировки. Такие повреждения необходимо зафиксировать в транспортных документах. Все претензии по возмещению ущерба предъявляйте экспедитору незамедлительно и до начала установки.

#### 1.11 Возврат устройств

Для возврата устройств с целью проведения ремонта или дополнительной калибровки используйте оригинальную упаковку или подходящий надёжный контейнер для транспортировки.

К прибору приложите заполненный формуляр возврата (см. главу "Приложение").

Согласно директиве ЕС по опасным веществам владельцы отходов особой категории несут ответственность за их утилизацию, т.е. должны соблюдать следующие предписания при отправке:

Все отправленные на фирму ABB устройства не должны содержать никаких опасных веществ (кислоты, щёлочи, растворы и пр.).

Информацию по нахождению близлежащего филиала по сервису Вы можете получить в указанной на странице 2 службе заботы о клиентах.

#### 1.12 Интегрированная система менеджмента

ABB Automation Products GmbH располагает интегрированной системой менеджмента, состоящей из следующих подразделений:

- Система менеджмента качества ISO 9001:2008,
- Система экологического менеджмента ISO 14001:2004,
- Система менеджмента по охране труда и здоровья BS OHSAS 18001:2007 и
- Система менеджмента по защите данных и информации.

Забота об окружающей среде - важная часть политики нашего предприятия.

Мы стараемся свести к минимуму вредное воздействие на природу и людей во время производства, хранения, транспортировки, использования и утилизации наших продуктов и решений.

В особенности это касается рационального использования природных ресурсов. С помощью публикаций мы ведём открытый диалог с общественностью.

#### 1.13 Утилизация

Данный продукт состоит из материалов, которые могут быть переработаны на специализированном предприятии.

# 1.13.1 Примечания к директиве WEEE 2002/96/ЕС (Waste Electrical and Electronic Equipment)

Данный продукт не попадает под область действия директивы WEEE 2002/96/ЕС и соответствующих национальных законов (в Германии, например, закон ElektroG).

Продукт должен быть передан на предприятие, специализирующееся на вторичной переработке. Не выбрасывайте его в мусороприемники коммунального назначения. Они могут использоваться только для утилизации продуктов частного пользования, как предписывает директива WEEE 2002/96/ЕС. Профессиональная утилизация исключает возможность влияния на людей и окружающую среду и делает возможным повторное использование ценного сырья. Если у вас отсутствует возможность правильной утилизации старого прибора, то наш сервисный отдел готов взять на себя приёмку и утилизацию за определённую плату.

#### 1.13.2 Директива ROHS 2002/95/EG

Закон ElektroG реализует в Германии европейские директивы 2002/96/EG (WEEE) и 2002/95/EG (RoHS) на национальном правовом уровне. Во-первых, ElektroG определяет, какие продукты по истечении срока их службы подлежат сбору и утилизации или вторичной переработке. Во-вторых, ElektroG запрещает эксплуатацию (т.н. запрет на материалы) электрических и электронных приборов, содержащих определенное количество свинца, кадмия, ртути, шестивалентного хрома, полибромированных дифенилов (PBB) и полибромированных дифениловых эфиров (PBDE). Поставленные продукты производства ABB Automation Products GmbH не подпадают под действие запрета на материалы или директивы о старых электрических и электронных устройствах закона ElektroG. При условии своевременного поступления на рынок необходимых компонентов в будущих разработках мы сможем полностью отказаться от использования таких материалов.

# 2 Общее описание

FCU - это универсальный измерительный компьютер, предназначенный для различных задач в сфере промышленной обработки сигналов в производственных процессах. Он сочетает в себе современные средства коммуникации с проверенными измерительными ноу-хау. На многострочном графическом ЖК-дисплее высокого разрешения отображаются все физические и электрические величины, а также параметры прибора, информация регистратора данных и ключевые дни. В наличии следующие варианты исполнения прибора:

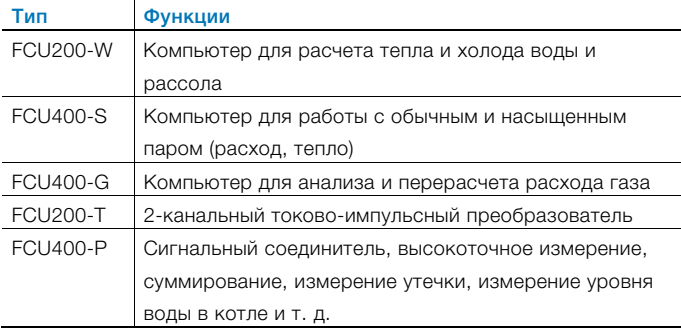

## 2.1 SensyCal FCU200-W – компьютер-тепломер Описание

FCU200-W — это компьютер-тепломер, предназначенный для определения промышленного теплового баланса. Он применяется для сбора данных об объемах теплой и холодной воды, а также расходе жидкостей в системе теплоснабжения.

Надежная микроэлектроника, разработанная по стандартам DIN EN ISO 1434-1 ... 6 и OIML75. Компьютер-тепломер совместим со всеми распространенными датчиками расхода, например, диафрагмами или ультразвуковыми датчиками, спиндатчиками и датчиками Vortex, обеспечивающими подачу импульсного, частотного или мА-сигнала.

Четырехпроводное подключение датчиков температуры Pt100 позволяет измерять температуру с высокой точностью.

Микропроцессорные технологии и встроенный регистратор данных обеспечивают надежный и отслеживаемый сбор рабочих параметров.

#### Принцип действия

Количество тепла рассчитывается на основе объемного или массового расхода и температуры теплового потока  $T_w$  и холодного потока  $T_k$  при заданном давлении с помощью следующих формул.

$$
q_m = q_v \times \rho(T, \rho)
$$
  
\n
$$
P = q_m \times [h_w(T_w, \rho) - h_k(T_k, \rho)]
$$
  
\n
$$
V = \int_0^t q_v dt
$$
  
\n
$$
E = V \times \rho(T, \rho) \times [h_w(T_w, \rho) - h_k(T_k, \rho)]
$$

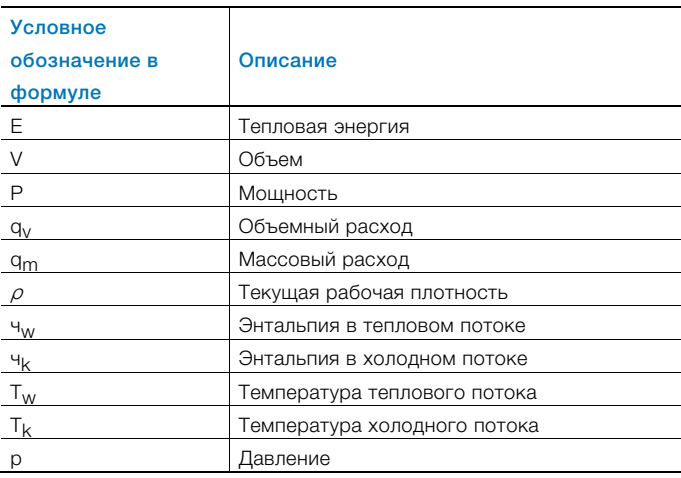

Температуры  $T_w$  и  $T_k$  на выбор измеряются при помощи термометров сопротивления Pt100 или температурных измерительных преобразователей.

#### ВАЖНО (ПРИМЕЧАНИЕ)

При заказе прибора необходимо определить нужный вариант подключения (Pt100, измерительный преобразователь) входов для измерения температуры. Возможность изменения варианта подключения на месте выполнения работ не предусматривается.

#### Калибруемое расчетное измерение

Для создания калибруемой системы расчетных измерений (только для воды) каждый из находящихся в цепи приборов должен иметь допуск PTB (Физико-технический институт (ФРГ)).

Вычислительное устройство:

— FCU200-W

Расходомер:

— спин-датчик, ультразвуковой датчик, электромагнитный расходомер, счетчик Вольтмана, диафрагма

Датчик температуры:

— Pt100, спаренный

Перед началом измерений по желанию заказчика проводится приемка экспертами соответствующей палаты мер и весов. При номинальной мощности от 10 МВт калибровочная приемка не требуется.

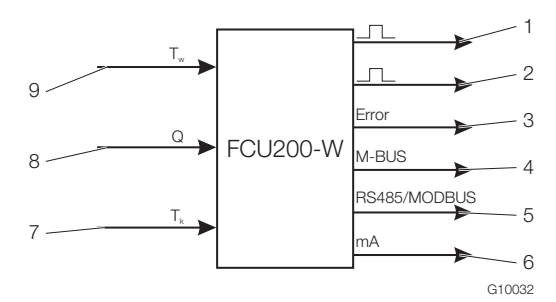

#### Рис. 2

1 Импульсный выход, количество тепла |

2 Импульсный выход, количество / объем |

3 Выход для сигнала о неисправности | 4 Интерфейс (M-BUS) |

5 Интерфейс (опция, RS485 / MODBUS) |

- 6 Токовый выход (опция) | 7 Температура холодного потока |
- 8 Расходомер | 9 Температура теплового потока

#### Сбор информации о ключевых днях

Два ключевых дня для сохранения всех показаний счетчика. Предусмотрена возможность настройки даты и времени.

#### Регистратор данных

Сохранение нескольких рабочих параметров в 128 временных точках:

- Мощность
- Расход
- Температура теплового потока
- Температура холодного потока
- Разность температур

Рабочие параметры сохраняются как мгновенное значение, минимальное и максимальное значение, а также частично как среднее значение.

#### Счетчик, регистрация

Отключение счетчика энергии при:

- нулевом расходе
- поломке датчика Pt100 или
- коротком замыкании в тепловом или холодном потоке
- падении температуры теплового потока ниже температуры холодного потока

Сохранение показаний счетчиков при исчезновении сетевого напряжения

#### Импульсный выход

2 импульсных выхода.

#### Параметризация прибора

Параметризация приборов выполняется при помощи специальной программы FCOM200 (ParaTool). Параметризация может быть выполнена как на заводе, так и силами заказчика. При необходимости заводской параметризации заказчику необходимо заполнить формуляр. При стандартных параметрах производится загрузка значений по умолчанию.

# 2.2 SensyCal FCU400-S – компьютер для работы с паром

#### Описание

FCU400-S компьютер для регистрации параметров пара, расхода и теплопроизводительности, предназначенный для проведения промышленных количественных измерений, поддержания теплового баланса и для расчетных измерений. Он применяется в качестве расходомера и/или тепломера для работы с перегретым или насыщенным паром с или без отвода конденсата. Измерительный компьютер может работать со всеми распространенными датчиками расхода, например, диафрагмами или ультразвуковыми датчиками, спин датчиками и датчиками MID Vortex, обеспечивающими импульсный, частотный или мА-сигнал.

При измерении расхода с помощью диафрагм в стандартной программе предусмотрены методика разделенного диапазона, коррекция коэффициентов расхода и расширения.

С помощью стандартной программы возможна обработка сигналов следующих измерительных приборов:

- Расходомер в потоке пара вперед
- Преобразователь давления в потоке пара вперед
- Датчик температуры (Pt100 или при помощи измерительного преобразователя) в потоке пара вперед
- Расходомер в потоке конденсата назад
- Датчик температуры (Pt100 или при помощи измерительного преобразователя) в потоке конденсата назад

В стандартной программе предусмотрено до 5 счетчиков. Допускается реализация следующих схем.

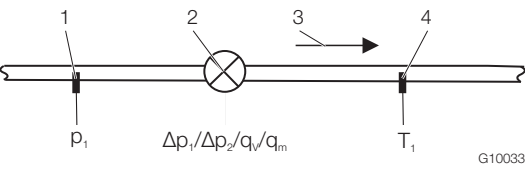

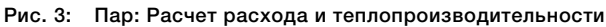

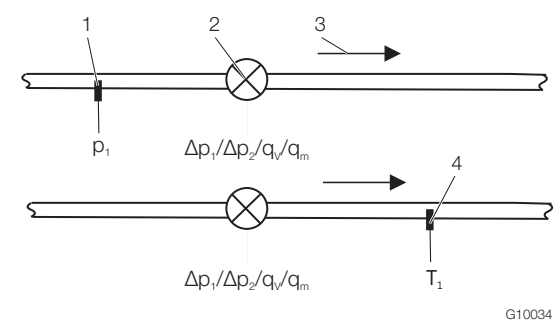

- Рис. 4: Насыщенный пар: Расчет расхода и теплопроизводительности
- 1 Преобразователь давления | 2 Расходомер |
- 3 Направление потока | 4 Датчик температуры

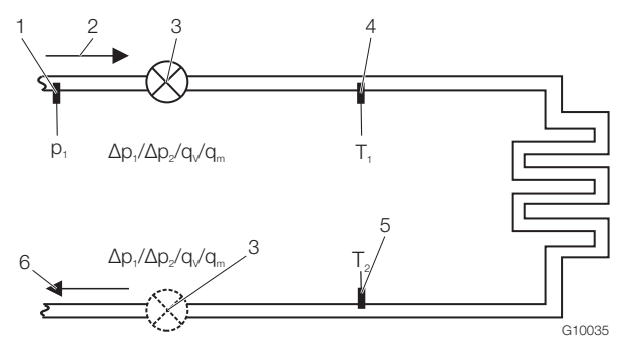

- Рис. 5: Поток вперед: Пар / насыщенный пар, поток назад: конденсат
- 1 Преобразователь давления | 2 Потока вперед |
- 3 Расходомер (либо в потоке конденсата назад) |
- 4 Датчик температуры (пар) | 5 Датчик температуры (конденсат) | 6 Поток назад
	- G10036  $\Delta p_1 / \Delta p_2 / q_v / q_n$  $T<sub>2</sub>$  $p$  $q\sqrt{q}$ 1 2 3 4 7 6 5

Рис. 6: Открытые системы

- 1 Преобразователь давления | 2 Поток вперед |
- 3 Расходомер (пар) | 4 Датчик температуры (пар) |
- 5 Датчик температуры (конденсат) | 6 Расходомер (конденсат) |
- 7 Поток назад

Физические величины "Плотность" и "Энтальпия" пара и воды рассчитываются по новейшему промышленному стандарту IAPWS-IF 97.

Четырехпроводное подключение датчиков температуры Pt100 позволяет измерять температуру с высокой точностью. Микропроцессорные технологии и встроенный регистратор данных обеспечивают надежный и отслеживаемый сбор рабочих параметров.

#### Принцип действия

Массовый расход рассчитывается на основании объемного расхода и плотности.

При измерении расхода методом дифференциального давления массовый расход корректируется по рабочей плотности относительно плотности, определенной для измерения в качестве эталонной.

Количество тепла рассчитывается на основании массового расхода и энтальпии (внутренней энергии пара или воды).

Плотность и энтальпия в случае пара и воды является функцией давления и температуры, а в случае насыщенного пара - функцией давление или температуры.

$$
q_m = q_v \times \rho(T_d, \rho_d)
$$

$$
P = q_m \times h_d(T_d, p_d)
$$

$$
E = \int_0^t P dt
$$

Для пара на входе и конденсата на выходе действительно:

 $P_{\text{map}} = q_{\text{m}} h_{\text{d}} (T_{\text{d}}, p_{\text{d}})$ 

 $P_{\text{конgencar}} = q_{\text{m}}/N_{\text{w}}/T_{\text{w}}, p_{\text{w}} = \text{noct.}$ 

 $P_{\text{faplace}} = P_{\text{nan}} - P_{\text{Kohnendercat}}$ 

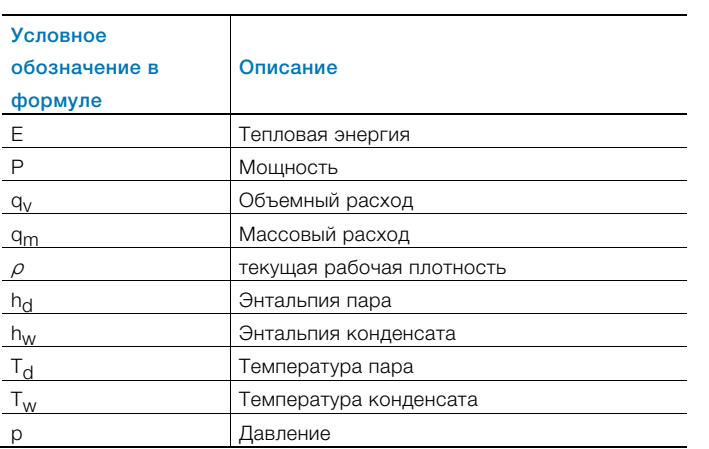

Температуры  $T_d$  и  $T_w$  на выбор измеряется при помощи термометров сопротивления Pt100 или температурных измерительных преобразователей.

## ВАЖНО (ПРИМЕЧАНИЕ)

При заказе прибора необходимо определить нужный вариант подключения (Pt100, измерительный преобразователь) входов для измерения температуры. Возможность изменения варианта подключения на месте выполнения работ не предусматривается.

#### Калибруемое расчетное измерение

В Германии расчетные измерения пара не требуют калибровки. По желанию заказчика при создании калибруемой системы расчетных измерений все составляющие цепь приборы могут быть поставлены в калибруемом исполнении.

Для этих целей измерительные компьютеры FCU400-S проходят спецкалибровку (на основании допуска средств измерения в обращение для воды) в палате мер и весов.

## Сбор информации о ключевых днях

Два ключевых дня для сохранения до 5 состояний счетчиков Предусмотрена возможность настройки даты и времени.

#### Регистратор данных

Сохранение до 27 параметров в 128 временных точках.

- 5 счетчиков (энергия E1 (пар), энергия M1 (пар, энергетический баланс EΔ (пар-конденсат), энергия E2 (конденсат), количество M2 (конденсат))
- Мгновенные значения всех параметров процесса
- Определение минимальных и максимальных значений (за настраиваемый период времени) и средних значений для 4 параметров (настраиваются)

## Счетчик, регистрация

Отключение счетчика энергии при

— нулевом расходе

Сохранение состояния счетчиков при исчезновении сетевого напряжения

#### Импульсный выход

2 импульсных выхода.

## Настройка прибора

Параметризация приборов выполняется при помощи специальной программы FCOM200 (ParaTool). Параметризация может быть выполнена как на заводе, так и силами заказчика. При необходимости заводской настройки заказчику необходимо заполнить формуляр. При стандартной настройке производится загрузка значений по умолчанию.

# 2.3 SensyCal FCU400-G – компьютер для анализа и перерасчета расхода газа

#### Описание

FCU400-G компьютер для анализа и перерасчета расхода газа, предназначенный для промышленного учета расхода газа и проведения расчетных измерений.

Измерительный компьютер может работать со всеми распространенными датчиками расхода, например, диафрагмами или ультразвуковыми датчиками, спин датчиками и датчиками MID Vortex, обеспечивающими импульсный, частотный или мА-сигнал.

При измерении расхода с помощью диафрагм в стандартной программе предусмотрены методика разделенного диапазона, коррекция реального газа, а также коррекция коэффициентов расхода и расширения. С помощью стандартной программы возможна обработка сигналов следующих измерительных приборов:

- расходомер
- Измерительный преобразователь давления
- Датчик температуры (Pt100 или при помощи измерительного преобразователя)

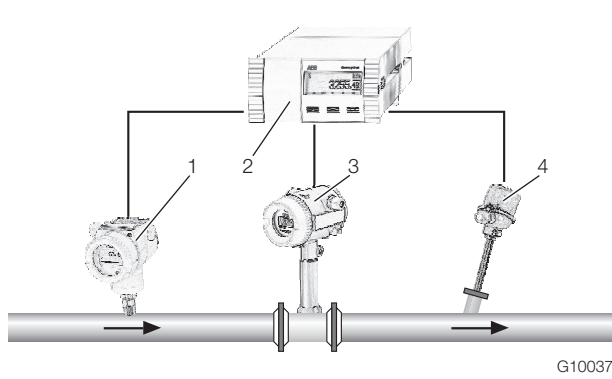

#### Рис. 7

1 Преобразователь давления | 2 Измерительный компьютер | 3 Расходомер |

4 Датчик температуры (Pt100 или при помощи измерительного преобразователя)

Физическая коррекция состояния и перерасчет

расхода производятся по стандарту EN ISO 5167-1 или VDI/VDO 2040.

#### Принцип действия

Стандартный объемный расход рассчитывается на основании объемного расхода, рабочей плотности и стандартной плотности. Рабочая плотность рассчитывается, исходя из рабочего давления, рабочей температуры и стандартной плотности в нормальном состоянии. При измерении расхода методом дифференциального давления стандартный объемный расход корректируется по рабочей плотности относительно плотности, определенной для измерения в качестве эталонной.

$$
Q_n = Q_v \times \frac{\rho}{\rho_n}
$$

$$
\rho = \rho_n \times \frac{\rho}{\rho_n} \times \frac{T_n}{T} \times \frac{Z_n}{Z}
$$

При измерении дифференциального давления:

$$
Q_n = Q_{n,measured} \times \sqrt{(\rho / \rho, A)} \times \frac{C}{C, A} \times \frac{\varepsilon}{\varepsilon, A}
$$

 $\rho = f(\rho, T, Z)$ 

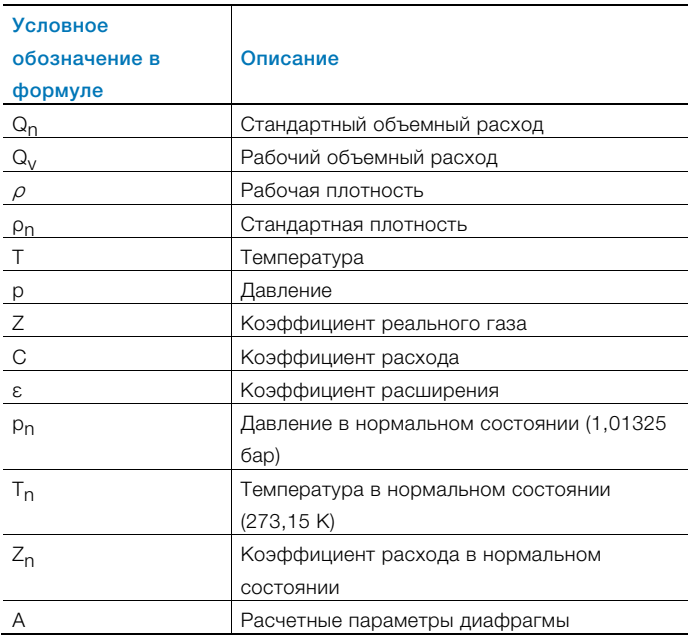

Температура T на выбор измеряется при помощи термометров сопротивления Pt100 или температурных измерительных преобразователей.

#### ВАЖНО (ПРИМЕЧАНИЕ)

При заказе прибора необходимо определить нужный вариант подключения (Pt100, измерительный преобразователь) входов для измерения температуры. Возможность изменения варианта подключения на месте выполнения работ не предусматривается.

#### Регистратор данных

Сохранение 20 параметров в 200 временных точках:

- 1 счетчик
- Мгновенные значения, средние значения, минимальные и максимальные значения всех параметров процесса

#### Счетчик, регистрация

Отключение счетчика при

— нулевом расходе

Сохранение состояния счетчиков в случае исчезновения сетевого напряжения.

#### Импульсный выход

2 импульсных выхода.

#### Настройка прибора

Параметризация приборов выполняется при помощи специальной программы FCOM200 (ParaTool).

Параметризация может быть выполнена как на заводе, так и силами заказчика. При необходимости заводской настройки заказчику необходимо заполнить формуляр. При стандартной настройке производится загрузка значений по умолчанию.

# 2.4 SensyCal FCU200-T – Токово-импульсный преобразователь

#### Описание

FCU200-T – это двухканальный

- счетчик энергии, количества и объема
- токово-импульсный преобразователь
- импульсно-токовый преобразователь

#### Принцип действия

Прибор преобразует либо постоянный ток в пропорциональную частоту следования импульсов, либо пропорциональную частоту следования импульсов в постоянный ток.

С помощью стандартной программы возможна обработка следующих сигналов:

- 2 активных сигнала мА или 2 активных импульсночастотных сигнала
- 2 выходных импульсных сигнала

Выходная мА-карта, карта питания и карта RS 485 / RS 232 приобретаются отдельно.

С помощью стандартной программы реализуются следующие варианты:

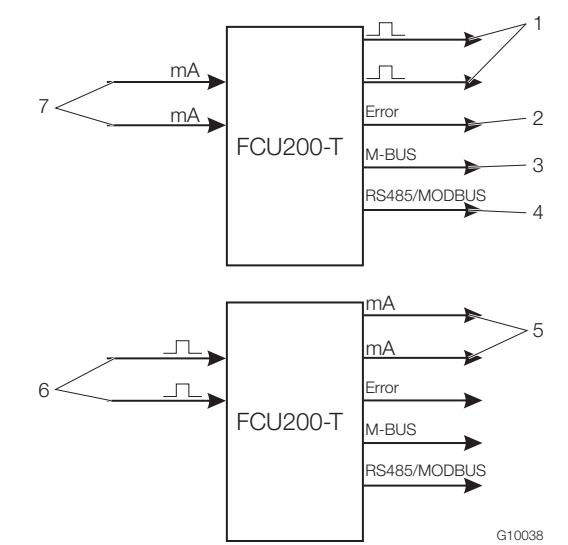

# Рис. 8

- 1 Импульсные выходы | 2 Выход для сигнала о неисправности |
- 3 Интерфейс (M-BUS) |
- 4 Интерфейс (опционально, RS485 / MODBUS) |
- 5 Токовые выходы (опционально) | 6 Импульсные входы |
- 7 Токовые входы

#### Настройка прибора

Параметризация приборов выполняется при помощи специальной программы FCOM200 (ParaTool). Параметризация может быть выполнена как на заводе, так и силами заказчика. При необходимости заводской настройки заказчику необходимо заполнить формуляр. При стандартной настройке производится загрузка значений по умолчанию.

# Импульсный выход

2 импульсных выхода.

## 2.5 SensyCal FCU400-P – сигнальный соединитель, высокоточное измерение ΔT, суммирование и т. д. Описание

Везде, где для оптимизации процессов необходим тепловой баланс, основополагающим условием является точное измерение разности температур.

FCU400-P для высокоточного измерения разности температур - это система, состоящая из измерительного компьютера в качестве прибора обработки и 2 высококачественных, точных спаренных и специально отобранных датчиков Pt100.

Также в нижнем диапазоне измерения  $(\Delta T = 1 ... 5 K)$ система обеспечивает погрешность менее 100 мК. При необходимости система может быть откалибрована и сертифицирована в специальном центре.

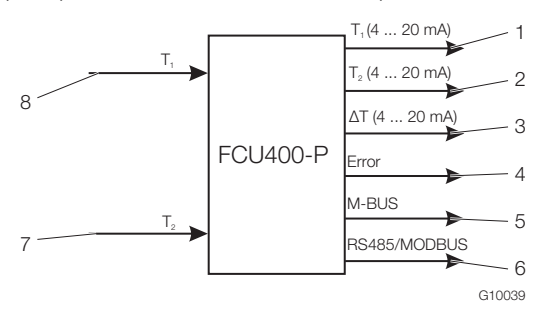

#### Рис. 9

1 Аналоговый выход T1 (опционально) |

- 2 Аналоговый выход T2 (опционально) |
- 3 Аналоговый выход ΔT (опционально) |
- 4 Выход для сигнала о неисправности | 5 Интерфейс (M-BUS) |
- 6 Интерфейс (опционально, RS485 / MODBUS) |
- 7 Вход для датчика температуры T1 (поток вперед) |
- 8 Вход для датчика температуры T2 (поток назад) |

#### Входы

2 датчика температуры Pt100 с четырехпроводным подключением

Во входам датчиков температуры можно на выбор подключить термометр сопротивления Pt100 или температурный измерительный преобразователь.

#### ВАЖНО (ПРИМЕЧАНИЕ)

При заказе прибора необходимо определить нужный вариант подключения (Pt100, измерительный преобразователь) входов датчиков температуры. Возможность изменения варианта подключения на месте выполнения работ не предусматривается.

#### Выход

M-BUS, опционально аналоговые выходы и RS485 / RS232 для протокола MODBUS.

Другие варианты применения (например, для суммирования) и технические подробности FCU400-P предоставляются по запросу.

#### Регистратор данных

1 или 2 счетчика.

Сохранение параметров процесса в 200 временных точках, программируемый промежуток времени:

- Мгновенные значения
- Минимальные и максимальные значения
- Средние значения

#### Сохранение

Сохранение состояния счетчиков в случае исчезновения сетевого напряжения.

#### Импульсный выход

2 импульсных выхода.

# 3 Монтаж

#### 3.3 Настенный монтаж на рейке 35 мм

## 3.1 Условия эксплуатации на месте установки

#### ВАЖНО (ПРИМЕЧАНИЕ)

Перед монтажом проверить, соответствуют ли условия окружающей среды на месте выполнения монтажа допустимым пределам. см. главу «Технические характеристики».

#### 3.2 Монтаж в пульт управления

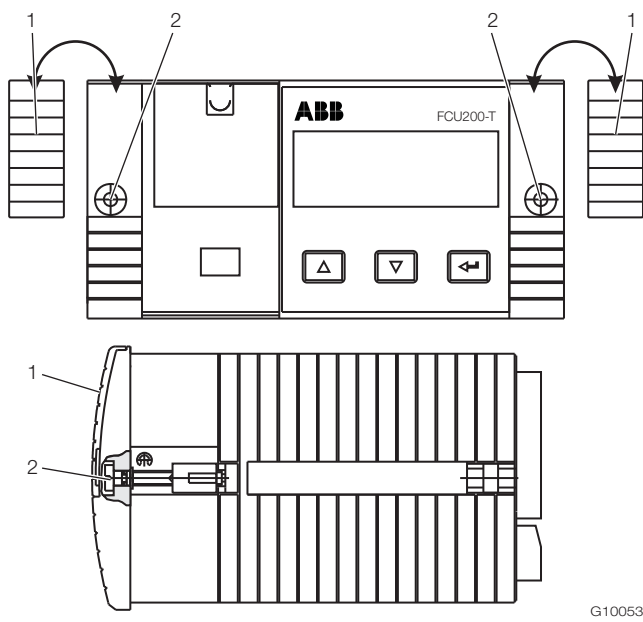

Рис. 10: Монтаж в пульт управления 1 Заглушка | 2 Крепежный винт

- 1. В случае отсутствия выреза в панели управления изготовьте таковой с размерами (ширина x высота) 139 мм x 69 мм (5,47 дюйма x 2,72 дюйма).
- 2. Снимите заглушки с обеих сторон.
- 3. Установите прибор спереди в вырез в панели управления и зафиксируйте при помощи крепежных винтов.
- 4. Установите заглушки с обеих сторон.

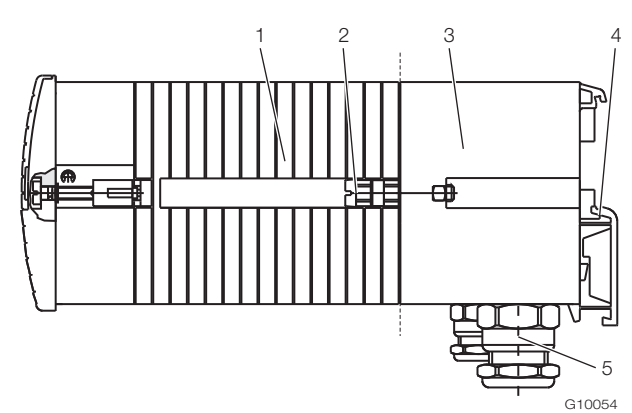

#### Рис. 11: Монтаж на рейке

- 1 Измерительный компьютер | 2 Крепежный винт | 3 Цоколь |
- 4 Крепление рейки | 5 Кабельные резьбовые соединения
- 1. Защелкните цоколь на рейке.
- 2. Вставьте соединительные кабели для сигналов и подачи электропитания через кабельные соединения в цоколь (для подключения необходима длина ок. 50 мм (ок. 2 дюймов) внутри цоколя).
- 3. Смонтируйте вставные клеммы, как указано в главе "Электрические соединения", и вставьте в измерительный компьютер.
- 4. Установите измерительный компьютер на цоколь и привинтите крепежными винтами.

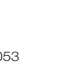

## ВНИМАНИЕ: опасность повреждения соединительных кабелей!

Повреждение соединительных кабелей вследствие неправильного монтажа. Убедитесь, что соединительные кабели в цоколе не были повреждены при монтаже.

# 4 Электрические соединения

#### 4.1 Общие сведения

Обратите внимание на следующие пункты:

- На фирменной табличке измерительного компьютера указано напряжение питания и потребляемый ток.
- В линию подачи питания на измерительный компьютер необходимо установить линейный защитный автомат с максимальным номинальным током 16 А.
- Сечение кабеля питания и используемый линейный защитный автомат должны соответствовать VDE 0100 и быть рассчитаны на ток, потребляемый измерительным компьютером. Провода должны соответствовать стандартам IEC 227 и IEC 245.
- Линейный автомат защиты должен находиться по возможности ближе к измерительному компьютеру и иметь соответствующую маркировку, указывающую на его принадлежность к данному прибору.
- Дополнительно в зоне выполнения монтажа необходимо установить подходящий сетевой выключатель. Сетевой выключатель необходимо полностью отключить от сети (L, N). Запрещается отсоединять защитный провод.
- При большой длине кабеля и малом сечении проводов следует учитывать спад напряжения. Напряжение на клеммах прибора не должно быть ниже минимально требуемого.
- Произвести электроподключение согласно схемам.

## 4.2 Монтаж модулей расширения

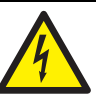

# ОСТОРОЖНО: соединения, находящиеся под напряжением!

Опасные открытые соединения, находящиеся под напряжением при открытии прибора.

- Перед тем как открыть прибор, отключите питание.
- Конденсаторы внутри прибора также находятся под напряжением после отключения питания.
- Работы с прибором должны выполнять только соответствующим образом обученные специалисты.

# ВНИМАНИЕ: риск повреждения прибора!

Опасность повреждения прибора статическим электричеством (электростатический разряд). При выполнении работ с прибором обеспечьте защиту от электростатического разряда.

Модули расширения вставляются в разъемы на основной карте.

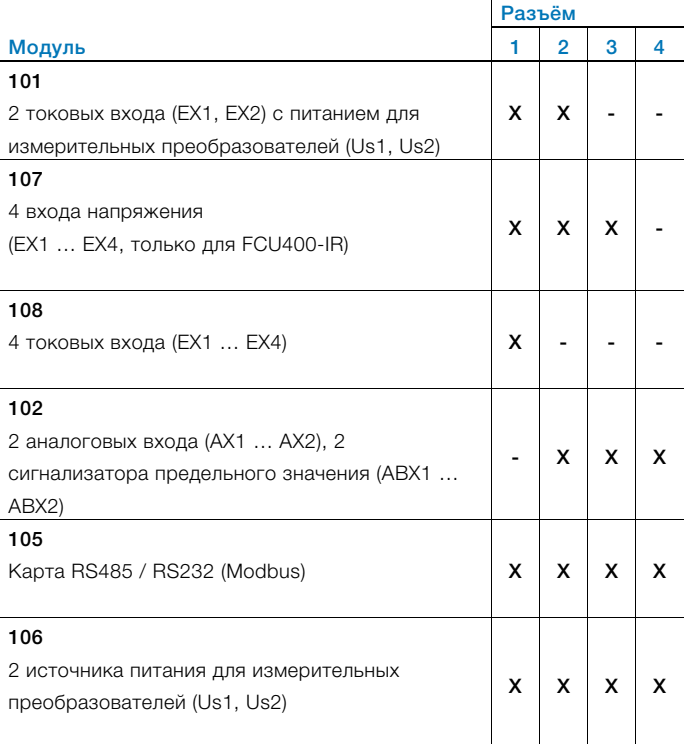

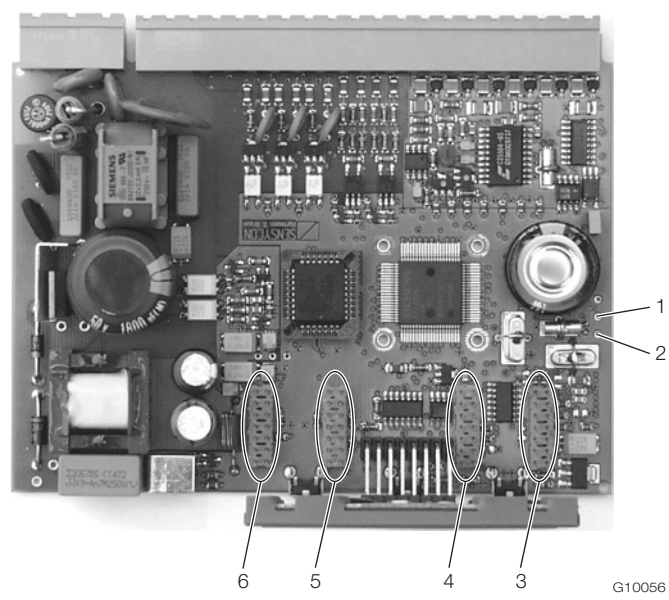

Рис. 12: Позиция разъёмов

- 1 Точка пайки RxD (красн.) | 2 Точка пайки TxD (зел.) |
- 3 Разъём 1 | 4 Разъём 2 | 5 Разъём 3 | 6 Разъём 4
- 1. Отключите и демонтируйте прибор.
- 2. Отсоедините прибор от цоколя (только в случае монтажа на рейке).
- 3. Ослабьте крепежные винты и снимите заднюю стенку.
- 4. Извлеките основную карту.

 $\bullet$ 

5. Вставьте модуль расширения в соответствующий разъём основной карты.

# ВАЖНО (ПРИМЕЧАНИЕ)

При монтаже модуля расширения 105 (интерфейс RS485/232) необходимо припаять сигнальные проводы модуля расширения в точках RxD / TxD на основной карте.

- 6. Подготовьте соответствующий проем в задней стенке.
- 7. Вставьте основную карту с модулем расширения в корпус.
- 8. Смонтируйте и привинтите заднюю стенку.
- 9. Установите измерительный компьютер на цоколь и привинтите крепежными винтами (только в случае монтажа на рейке).
- 10. Смонтируйте прибор и подключите модуль расширения.
- 11. Включите прибор.

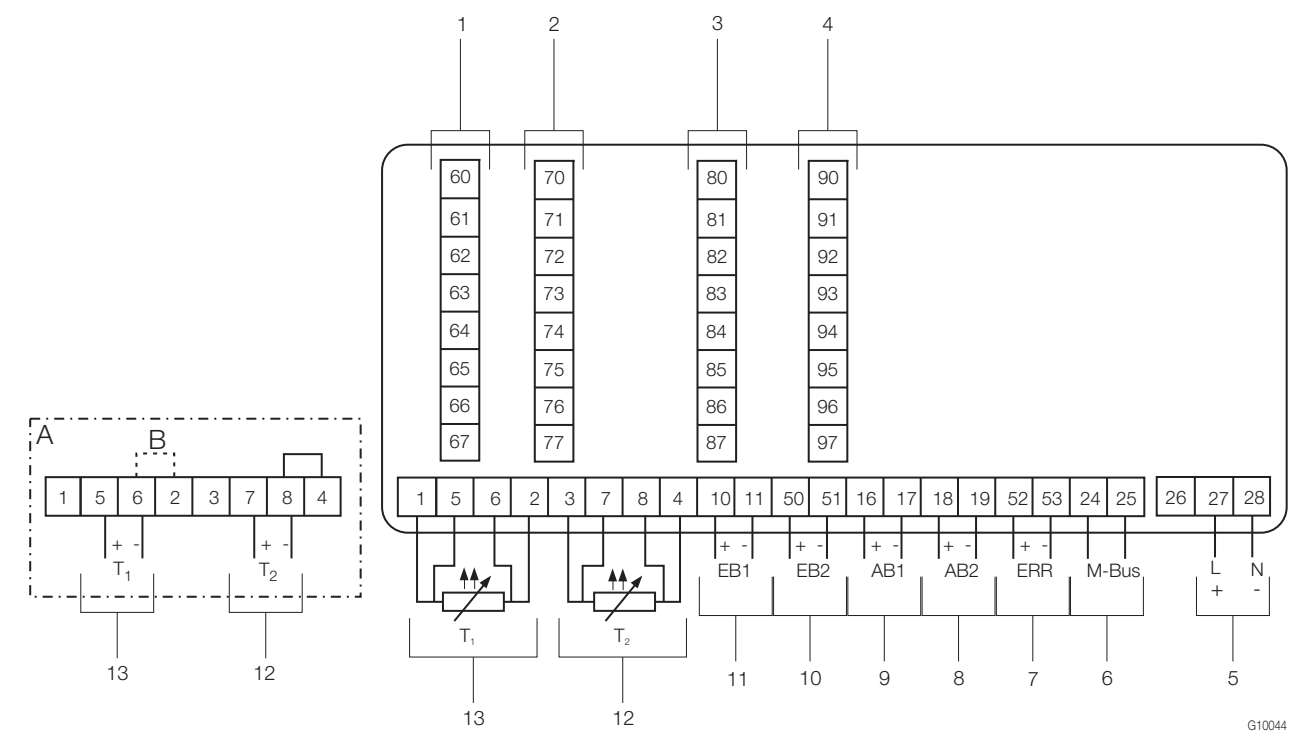

#### Рис. 13

A Вариант подключения для измерительных преобразователей температуры с активным токовым выходом | B Перемычка 1 Разъем 1 | 2 Разъем 2 | 3 Разъем 3 | 4 Разъем 4 | 5 Питание | 6 Интерфейс (M-BUS) | 7 Выход для сигнала о неисправности | 8 Импульсный выход AB2 | 9 Импульсный выход AB1 | 10 Импульсный / частотный вход EB2 | 11 Импульсный / частотный вход EB1 | 12 Вход для измерения температуры T2 (Pt100 или 0 / 4 … 20 мА) | 13 Вход для измерения температуры T1 (Pt100 или 0 / 4 … 20 мА)

#### ВАЖНО (ПРИМЕЧАНИЕ)

Если измерительные преобразователи температуры гальванически соединены, перемычка B (между клеммами 6 и 2) не нужна.

При заказе прибора необходимо определить нужный вариант подключения (Pt100 или измерительный преобразователь) входов для измерения температуры. Возможность изменения варианта подключения на месте выполнения работ не предусматривается.

#### 4.4 Карта питания и сопряжения (FCU200-W, FCU200-T, FCU400-S, FCU400-G, FCU400-P)

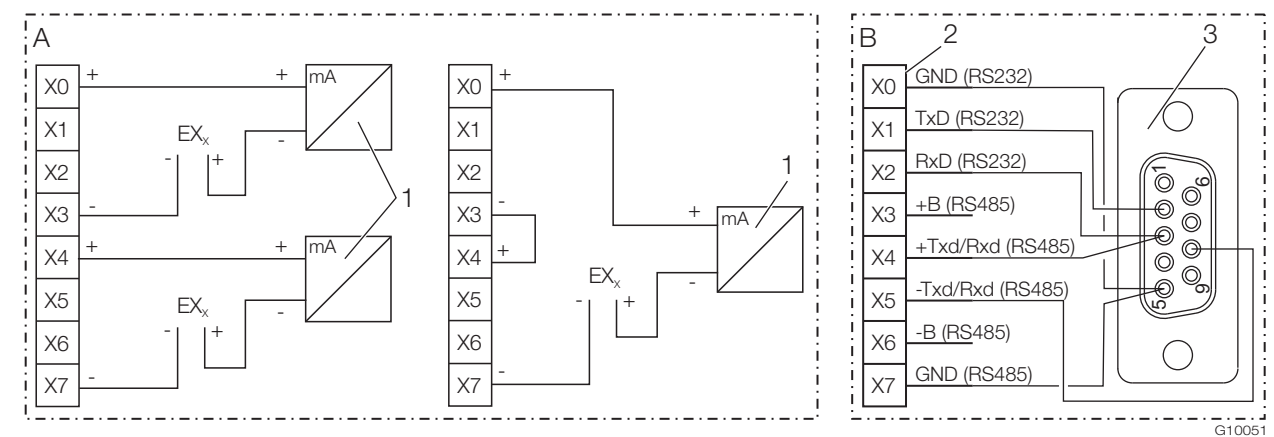

#### Рис. 14

A Карта питания | B Карта сопряжения RS232 / RS485

1 Преобразователей в двухпроводной системе с токовым выходом | 2 Клеммная колодка для интерфейсов |

3 Разъем D-sub, 9-контактн.

#### ВАЖНО (ПРИМЕЧАНИЕ)

Карта питания может обеспечивать два измерительных преобразователя на 20 В или один измерительный преобразователь на 40 В (перемычка между X3/X4).

Знак X в обозначении клемм карт расширения необходимо заменить на 7, 8 или 9 (в зависимости от выбранного разъёма, см. также "Электрические соединения / Базовый прибор").

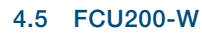

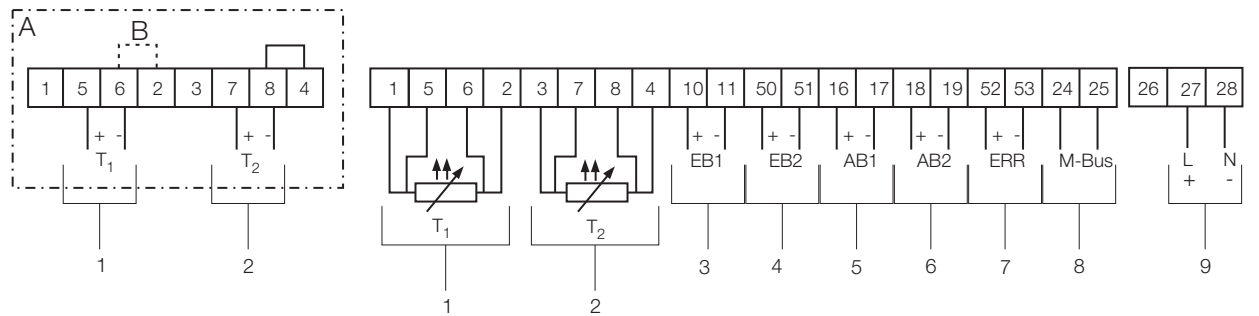

G10045

Рис. 15: Схема подключения базового прибора FCU200-W

A Вариант подключения для измерительных преобразователей температуры с активным токовым выходом | B Перемычка

1 Вход для измерения температуры в потоке вперед (тепло) | 2 Вход для измерения температуры в потоке назад (холодно) |

3 Вход для измерения расхода Q<sub>v</sub> | 4 Вход для второго измерения расхода (сигнал DTF) | 5 Импульсный выход АВ1 (энергия) |

6 Импульсный выход AB2 (расход) | 7 Выход для сигнала о неисправности | 8 Интерфейс (M-BUS) | 9 Питание

#### ВАЖНО (ПРИМЕЧАНИЕ)

Если измерительные преобразователи температуры гальванически соединены, перемычка B (между клеммами 6 и 2) не нужна. При заказе прибора необходимо определить нужный вариант подключения (Pt100 или измерительный преобразователь) входов для измерения температуры. Возможность изменения варианта подключения на месте выполнения работ не предусматривается.

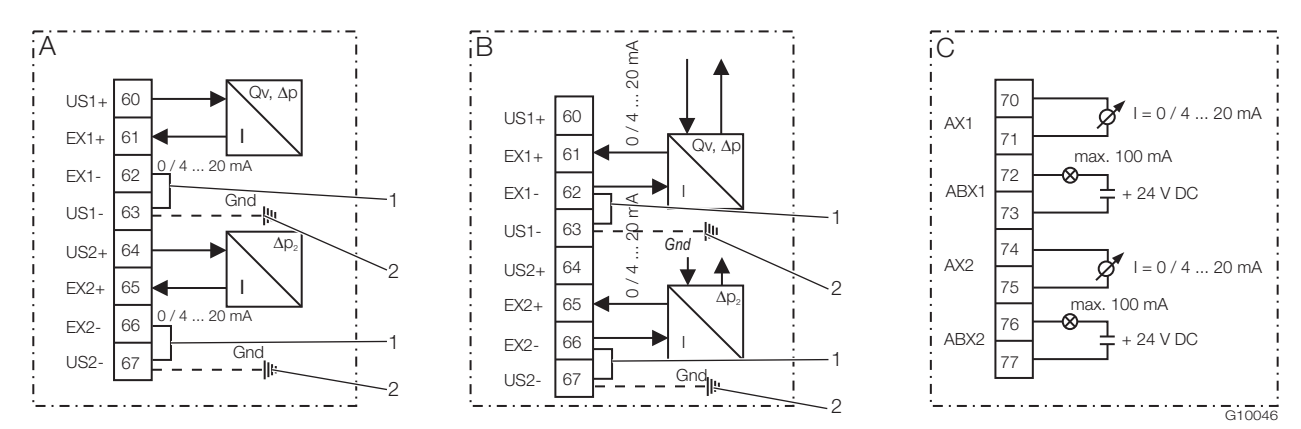

Рис. 16: Схемы подключения модулей расширения FCU200-W (пример)

A Модуль токового входа для измерительных преобразователей в двухпроводной системе, питание 16 В, 23 мА |

B Модуль токового входа для измерительных преобразователей в четырёхпроводной системе, внешнее питание |

C Модуль токового выхода

1 Внешняя перемычка | 2 Опциональное заземляющее соединение для шины выравнивания потенциала (Gnd)

#### 4.6 FCU400-S

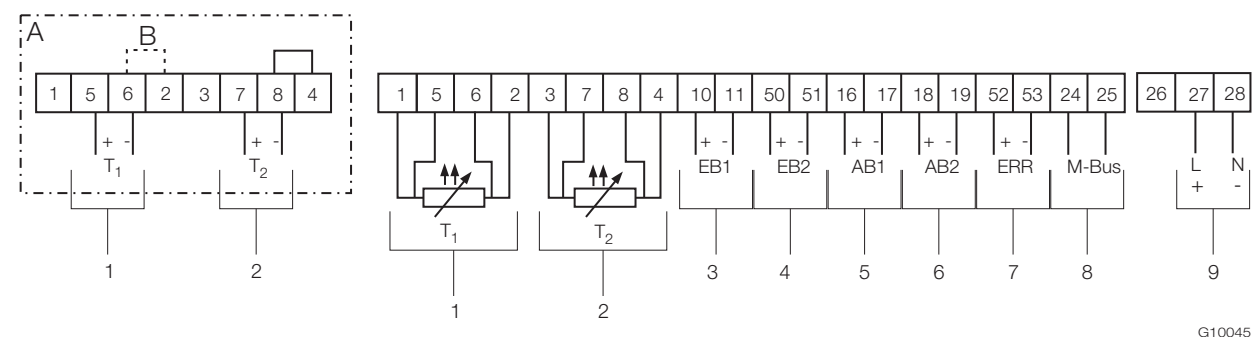

Рис. 17: Схема подключения базового устройства FCU400-S

A Вариант подключения для измерительных преобразователей температуры с активным токовым выходом | B Перемычка

1 Вход для измерения температуры в потоке пара вперед | 2 Вход для измерения температуры в потоке конденсата назад | 3 Импульсный / частотный вход EB1 (расход) | 4 Импульсный / частотный вход EB2 (расход) | 5 Импульсный выход AB1 |

6 Импульсный выход AB2 | 7 Выход для сигнала о неисправности | 8 Интерфейс (M-BUS) | 9 Питание

## ВАЖНО (ПРИМЕЧАНИЕ)

Если измерительные преобразователи температуры гальванически соединены, перемычка B (между клеммами 6 и 2) не нужна. При заказе прибора необходимо определить нужный вариант подключения (Pt100 или измерительный преобразователь) входов для измерения температуры. Возможность изменения варианта подключения на месте выполнения работ не предусматривается.

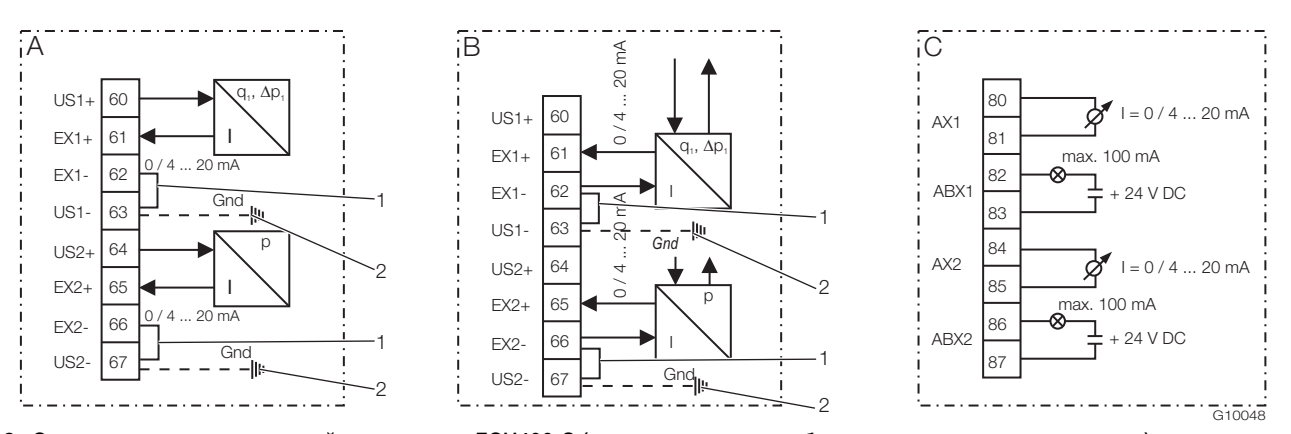

Рис. 18: Схемы подключения модулей расширения FCU400-S (измерительные преобразователи давления и расхода) A Модуль токового входа для измерительных преобразователей в двухпроводной системе, питание 16 В, 23 мА | B Модуль токового входа для измерительных преобразователей в четырёхпроводной системе, внешнее питание |

C Модуль токового выхода

1 Внешняя перемычка | 2 Опциональное заземляющее соединение для шины выравнивания потенциала (Gnd)

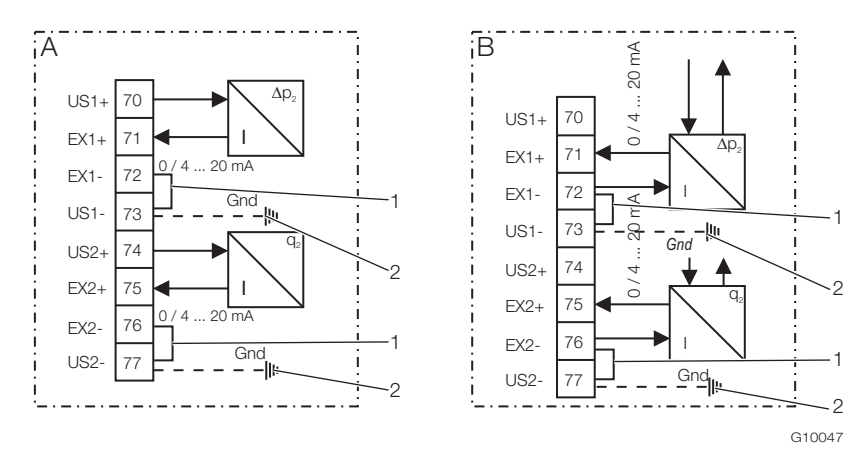

Рис. 19: Схема подключения модулей расширения FCU400-S (Δp<sub>2</sub>, расход конденсата)

A Модуль токового входа для измерительных преобразователей в двухпроводной системе, питание 16 В, 23 мА |

B Модуль токового входа для измерительных преобразователей в четырёхпроводной системе, внешнее питание |

C Модуль токового выхода

1 Внешняя перемычка | 2 Опциональное заземляющее соединение для шины выравнивания потенциала (Gnd)

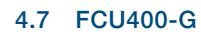

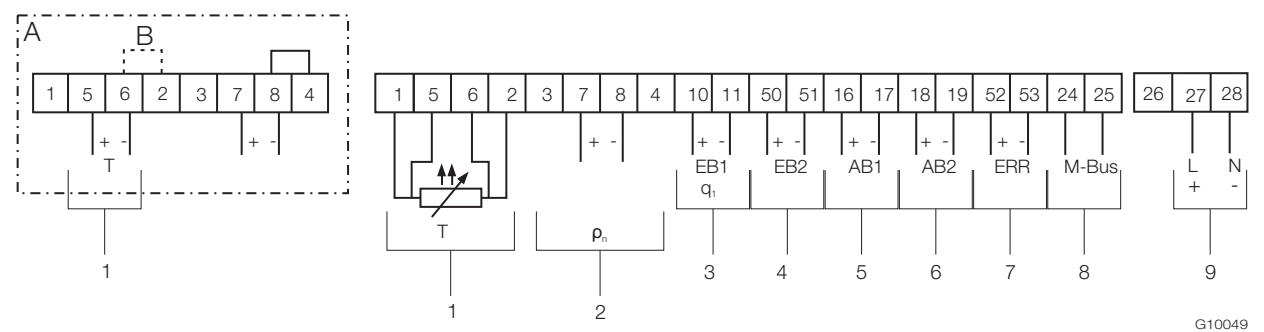

Рис. 20: Схема подключения базового устройства FCU400-G

A Вариант подключения для измерительных преобразователей температуры с активным токовым выходом | B Перемычка

1 Вход для измерения температуры | 2 Вход преобразователя для измерения нормальной плотности газа |

3 Импульсный / частотный вход EB1 (расход) | 4 Импульсный / частотный вход EB2 (расход) | 5 Импульсный выход AB1 |

6 Импульсный выход AB2 | 7 Выход для сигнала о неисправности | 8 Интерфейс (M-BUS) | 9 Питание

#### ВАЖНО (ПРИМЕЧАНИЕ)

Если измерительные преобразователи температуры гальванически соединены, перемычка B (между клеммами 6 и 2) не нужна.

При заказе прибора необходимо определить нужный вариант подключения (Pt100 или измерительный преобразователь) входов для измерения температуры. Возможность изменения варианта подключения на месте выполнения работ не предусматривается.

#### 4.8 FCU200T

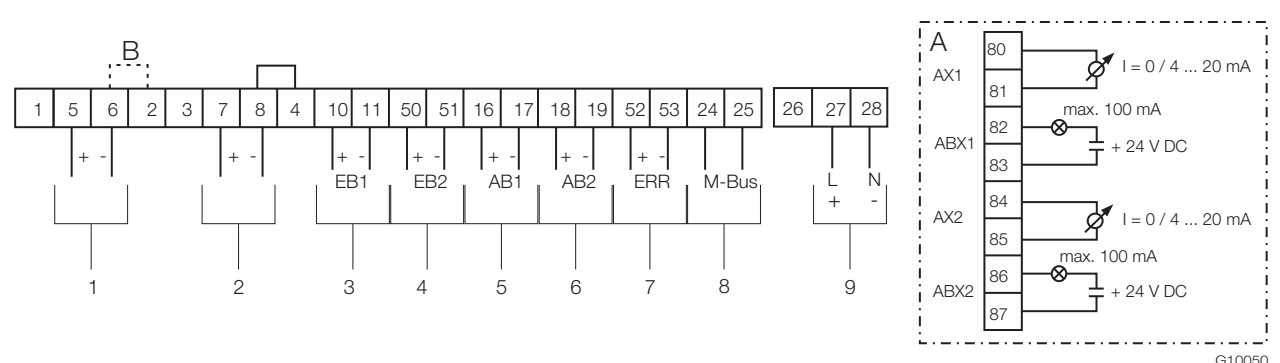

Рис. 21: Схема подключения базового устройства FCU200-T

A Модуль токового выхода (опционально) | B Перемычка

1 Вход1 для измерительного преобразователя с активным токовым выходом |

2 Вход 2 измерительного преобразователя с активным токовым выходом |

3 Импульсный / частотный вход EB1 | 4 Импульсный / частотный вход EB2 | 5 Импульсный выход AB1 | 6 Импульсный выход AB2 | 7 Выход для сигнала о неисправности | 8 Интерфейс (M-BUS) | 9 Питание

#### ВАЖНО (ПРИМЕЧАНИЕ)

Если измерительные преобразователи гальванически соединены, перемычка B (между клеммами 6 и 2) не нужна.

# 5 Ввод в эксплуатацию

# 5.1 Контроль перед вводом в эксплуатацию

Перед первым включением прибора убедиться в выполнении следующих пунктов:

- Убедиться, что монтаж измерительного компьютера выполнен правильно.
- Убедиться, что все электрические подключения выполнены правильно.
- Убедиться, что питание для измерительного компьютера соответствует данным (напряжение,частота) на фирменной табличке измерительного компьютера.

# 6 Обслуживание

#### 6.1 Навигация в системе меню

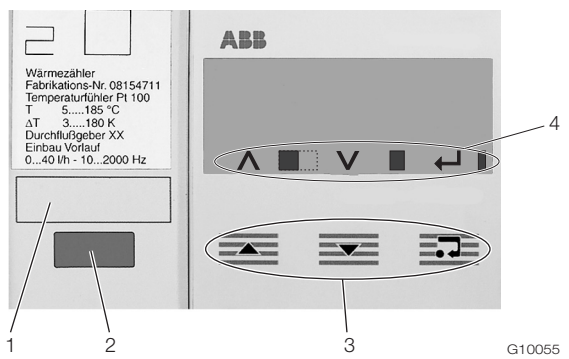

Рис. 22: ЖК-индикатор

- 1 Поле для надписи | 2 Оптический интерфейс данных |
- 3 Кнопки для навигации по меню | 4 Строка символов

#### Строка символов

В строке символов при помощи различных символов отображаются функции и сообщения прибора.

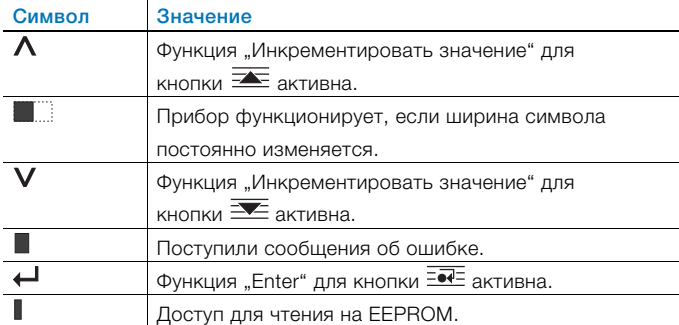

#### 5.2 Включение прибора

1. Включите питание.

После включения питания на ЖК-дисплее появляется стартовое меню.

- 2. Выберите меню "Дата / Время" и настройте текущую дату и время. Принять во внимание информацию, приведённую в главе "Управление" и "Параметризация".
- 3. Выберите индикацию необходимых параметров процесса (счётчик, физические величины, электрические величины и т. д.).

#### Функции кнопок

С помощью кнопок  $\equiv$  или  $\equiv$  можно пролистывать страницы меню, выбирать или менять цифры или символы в пределах значения параметра.

В зависимости от позиции в меню кнопки могут иметь дополнительные функции.

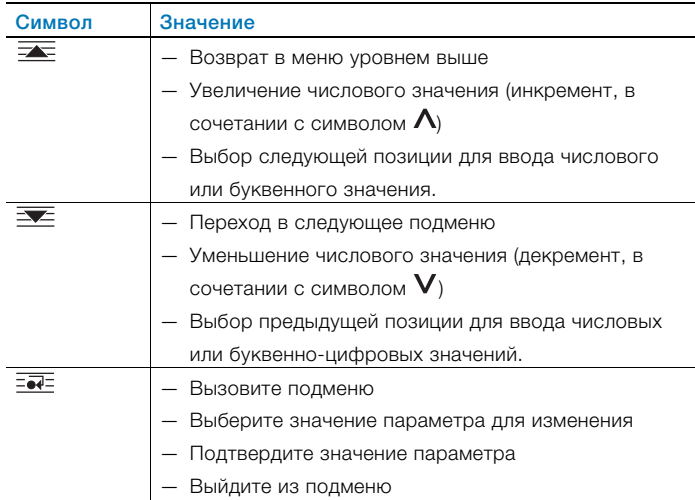

## 6.2 Выбор и изменение параметров

Параметризация приборов выполняется при помощи специальной программы FCOM200 (ParaTool). На самом приборе устанавливаются лишь некоторые основные параметры (дата / время, адрес шины, пароль и т. д.).

## Цифровой ввод

Цифровой ввод предусматривает задание значения путем ввода каждого десятичного знака отдельно.

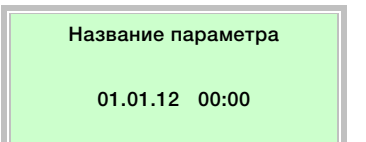

- 1. Выберите нужный параметр из меню.
- 2. При помощи кнопки  $\frac{1}{2}$  выберите параметр для редактирования. Символ первой позиции мигает.

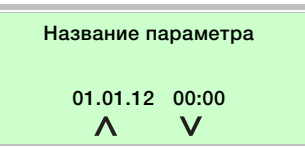

- 3. Настройте нужное значение при помощи кнопок или  $\overline{\mathbf{z}}$ .
- 4. Выберите следующий десятичный знак при помощи кнопки  $\overline{=}\overline{=}\overline{=}$ .
- 5. Если необходимо, выберите и настройте другие десятичные знаки, как описано в этапах 3 и 4.

6. Подтвердите настройку при помощи кнопки  $\overline{\overline{\mathbf{B}}\overline{\mathbf{C}}\mathbf{F}}$ . Изменение значения параметра завершено.

#### Выбор из нескольких опций

Если доступны несколько вариантов, можно пролистать их посредством многократного нажатия на кнопку  $\equiv \sqrt{\frac{d}{dt}}$ .

#### Название параметра

Вариант параметра

- 1. Выберите нужный параметр из меню.
- 2. Посредством многократного нажатия на кнопку  $\overline{\mathbb{R}^2}$  выберите нужный вариант параметра.
- 3. При помощи кнопки **Подтвердите настройку и** перейдите к следующему подменю.

#### Переход в главное меню

При отсутствии дальнейших подменю на ЖК-индикаторе отобразится текст "Конечное подменю".

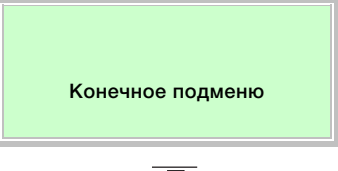

При помощи  $\overline{\overline{\epsilon}\bullet\hspace{-1.2cm}\bullet\hspace{-1.2cm} \epsilon}$  выполняется переход в главное меню.

#### 6.3 Уровни безопасности

Параметры измерительного компьютера защищены от несанкционированного доступа различными уровнями безопасности.

Активный в данный момент уровень безопасности отображается в меню "Сервис / Состояние меню".

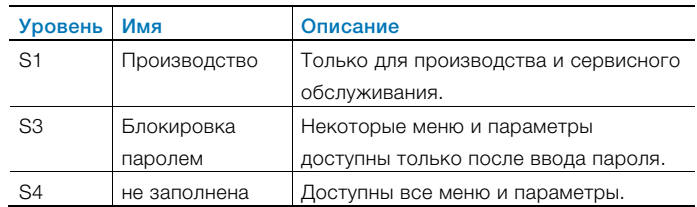

Введите пароль в меню "Пароль".

# 7 Конфигурация, настройка

# 7.1 Обзор параметров

 $\bullet$ 

# ВАЖНО (ПРИМЕЧАНИЕ)

В данном обзоре параметров приведены все меню и параметры, предусмотренные в устройстве. В зависимости от комплектации и конфигурации устройства, пользователю не обязательно будут видны все меню и параметры.

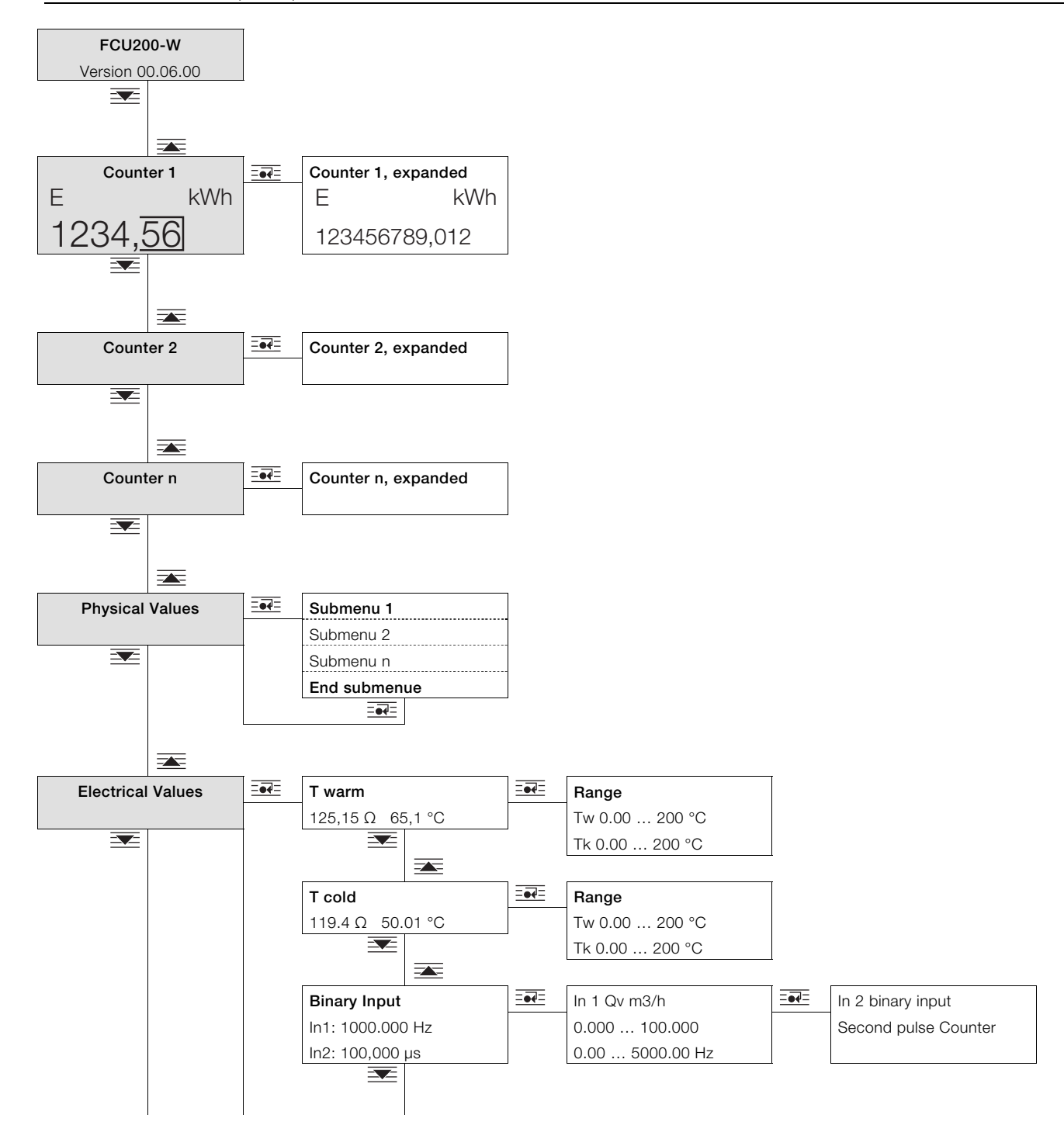

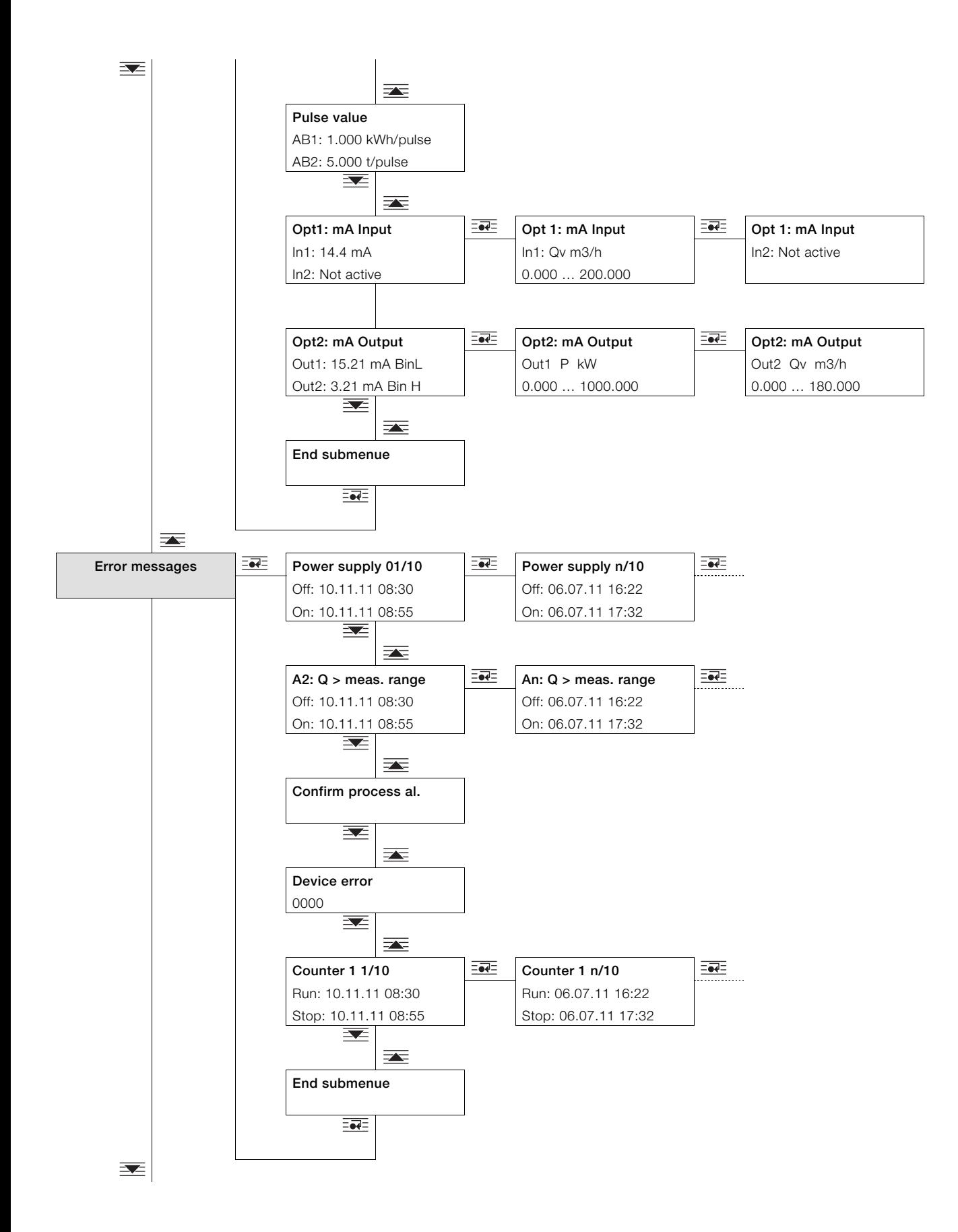

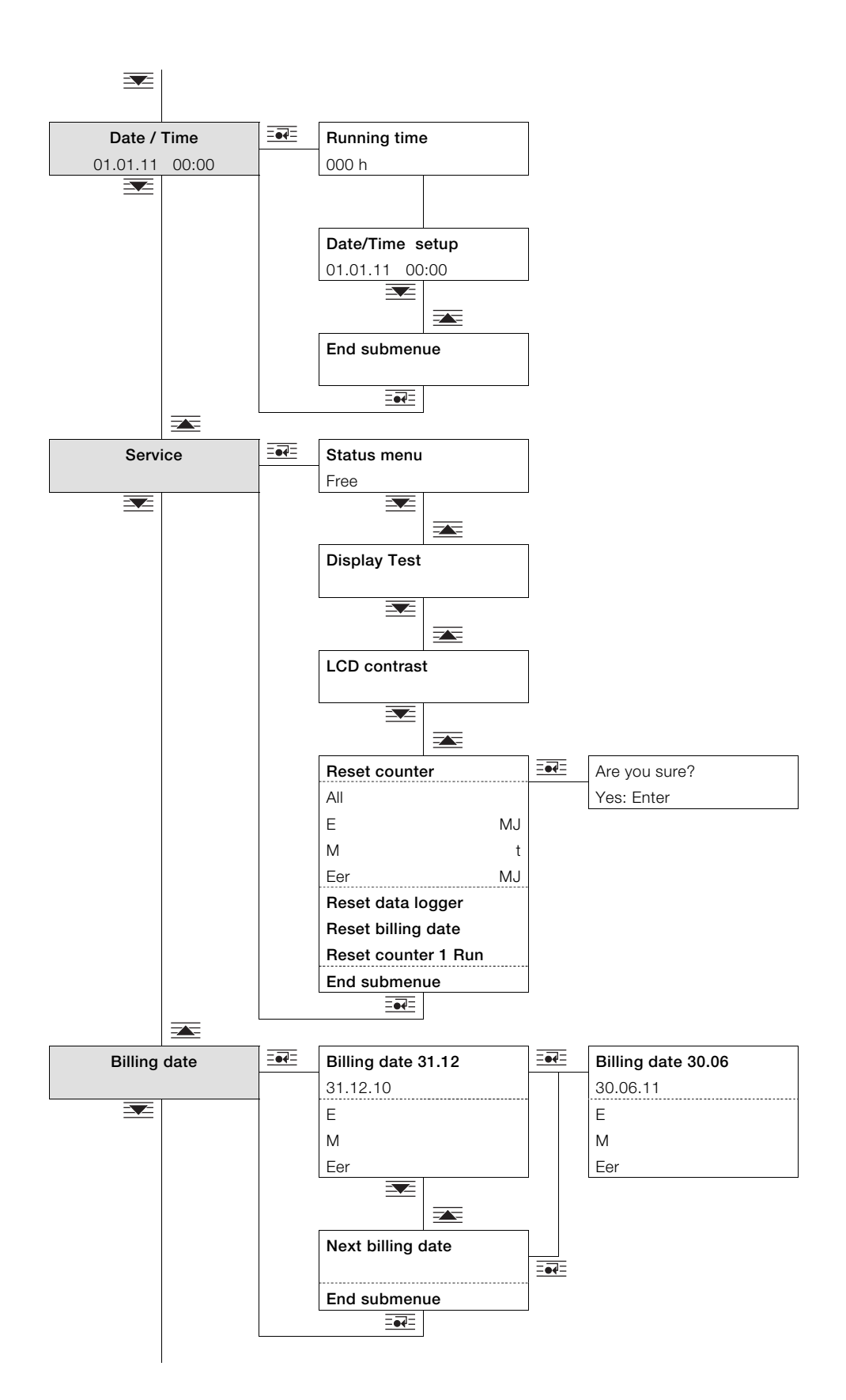

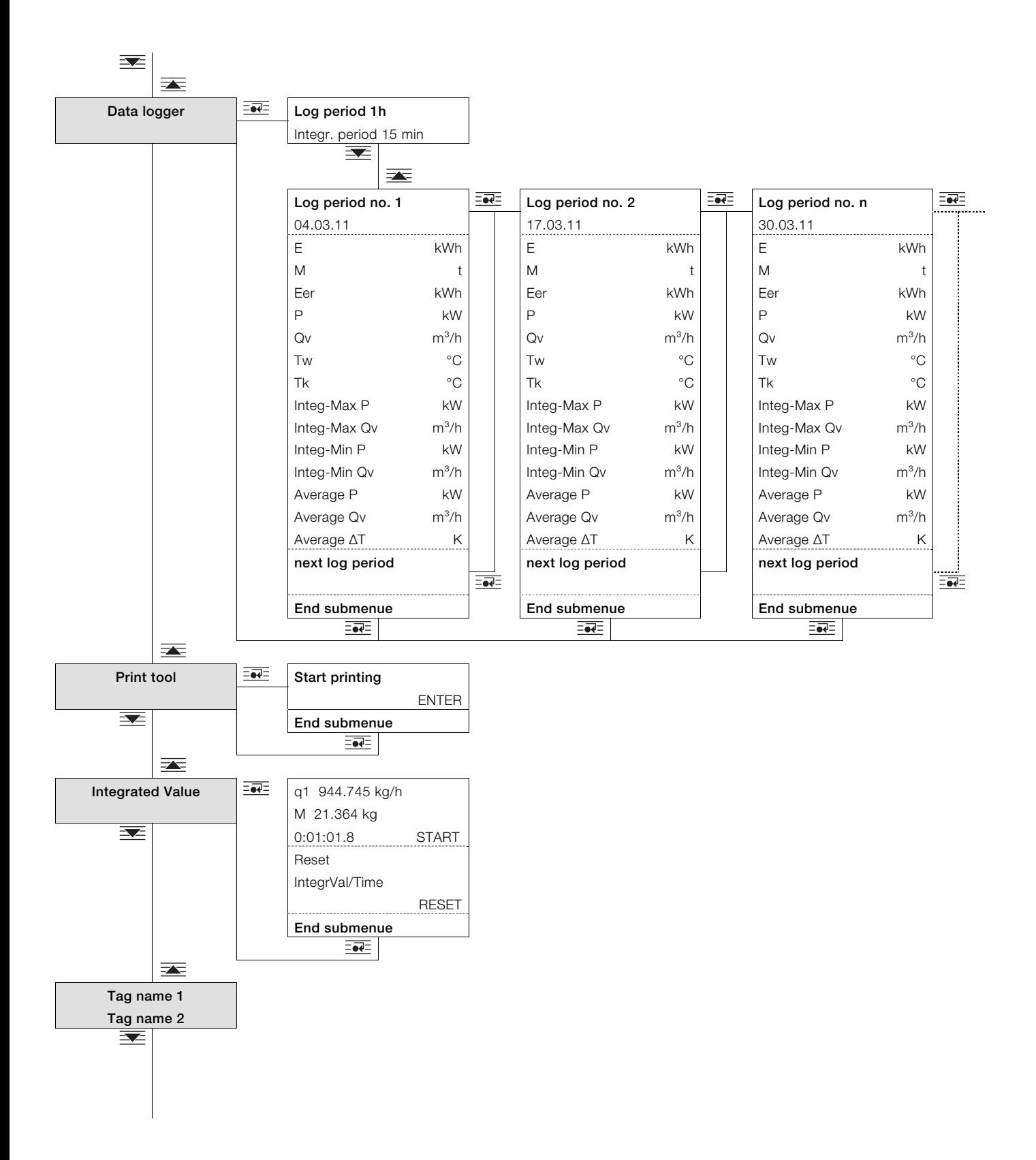

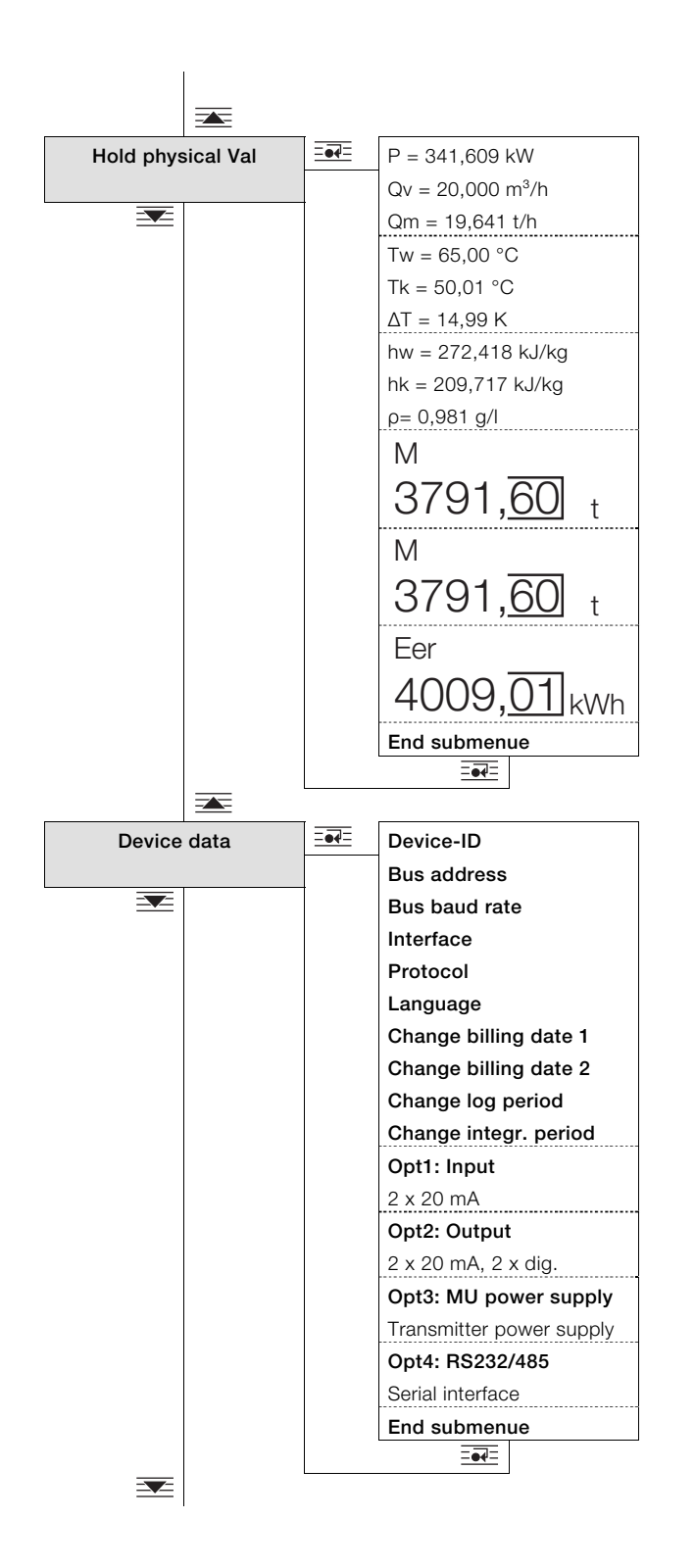

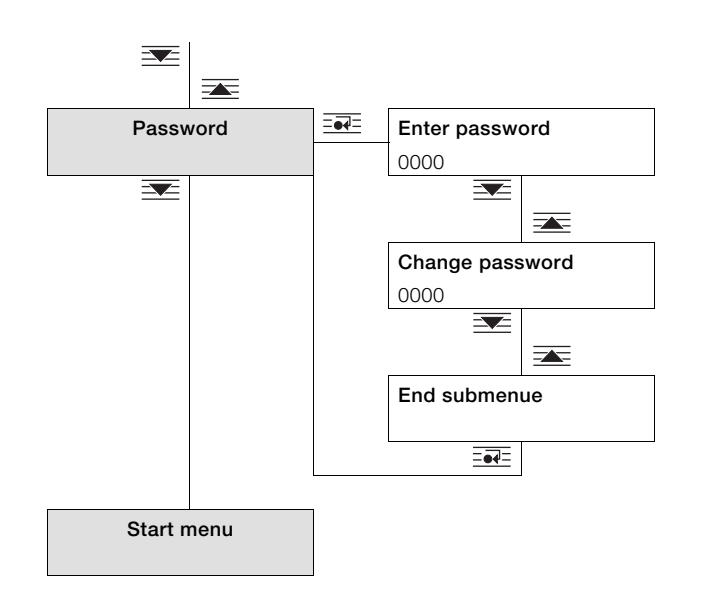

## 7.2 Описание параметров 7.2.1 Меню: Стартовое меню

## … / Стартовое меню

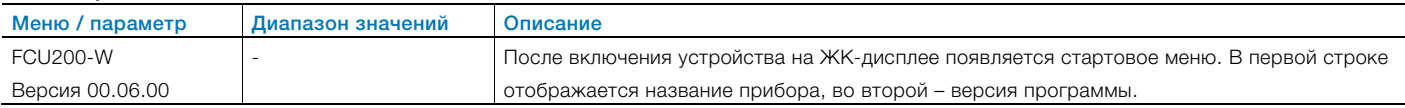

#### 7.2.2 Меню: Counter (Счетчик)

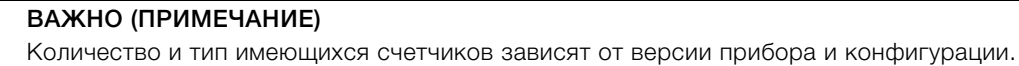

- FCU200-W, максимум 3 счетчика
- FCU400-S, максимум 5 счетчиков
- FCU400-G, максимум 1 счетчик
- FCU200-T, максимум 1 счетчик на канал
- Максимум 6 счетчиков в случае со специфическими программами, используемыми клиентом.

#### … / counter 1…6

 $\bullet$ 1

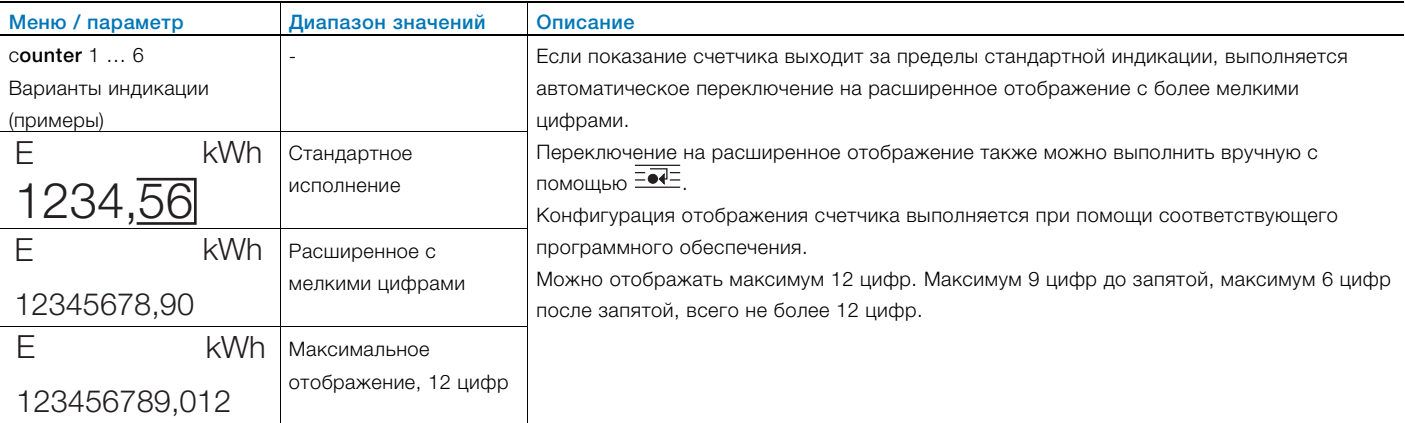

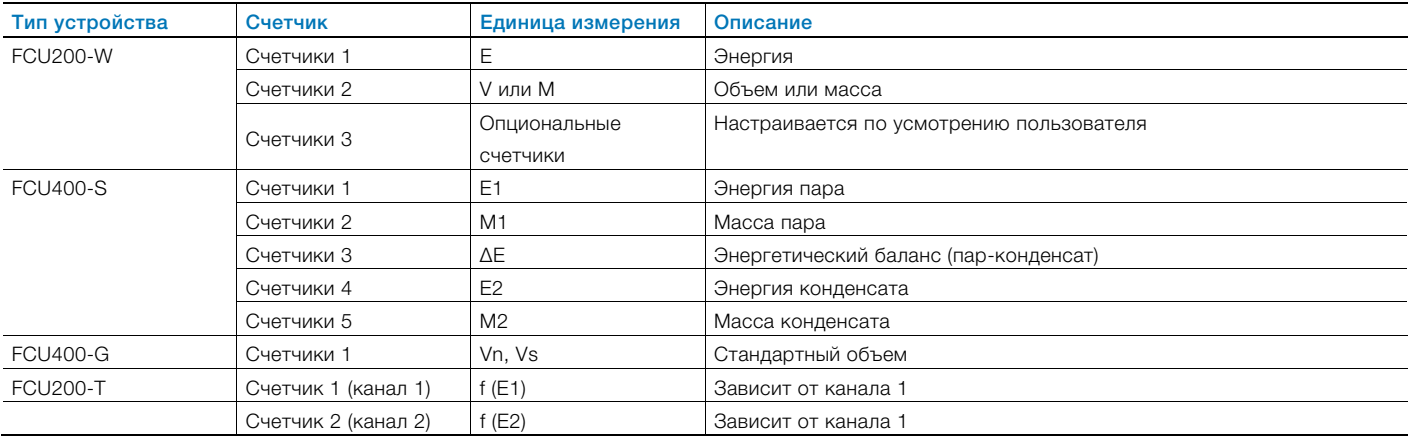

# 7.2.3 Меню: Physical values

# … / Physical values

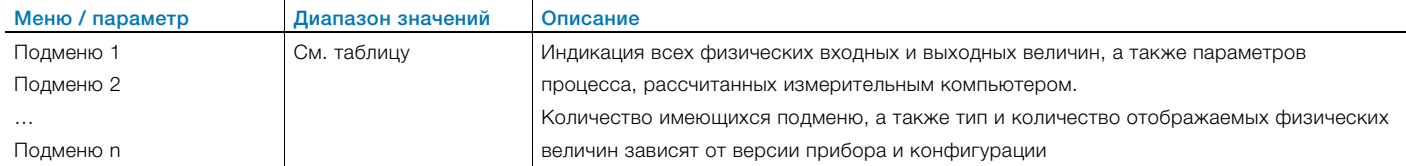

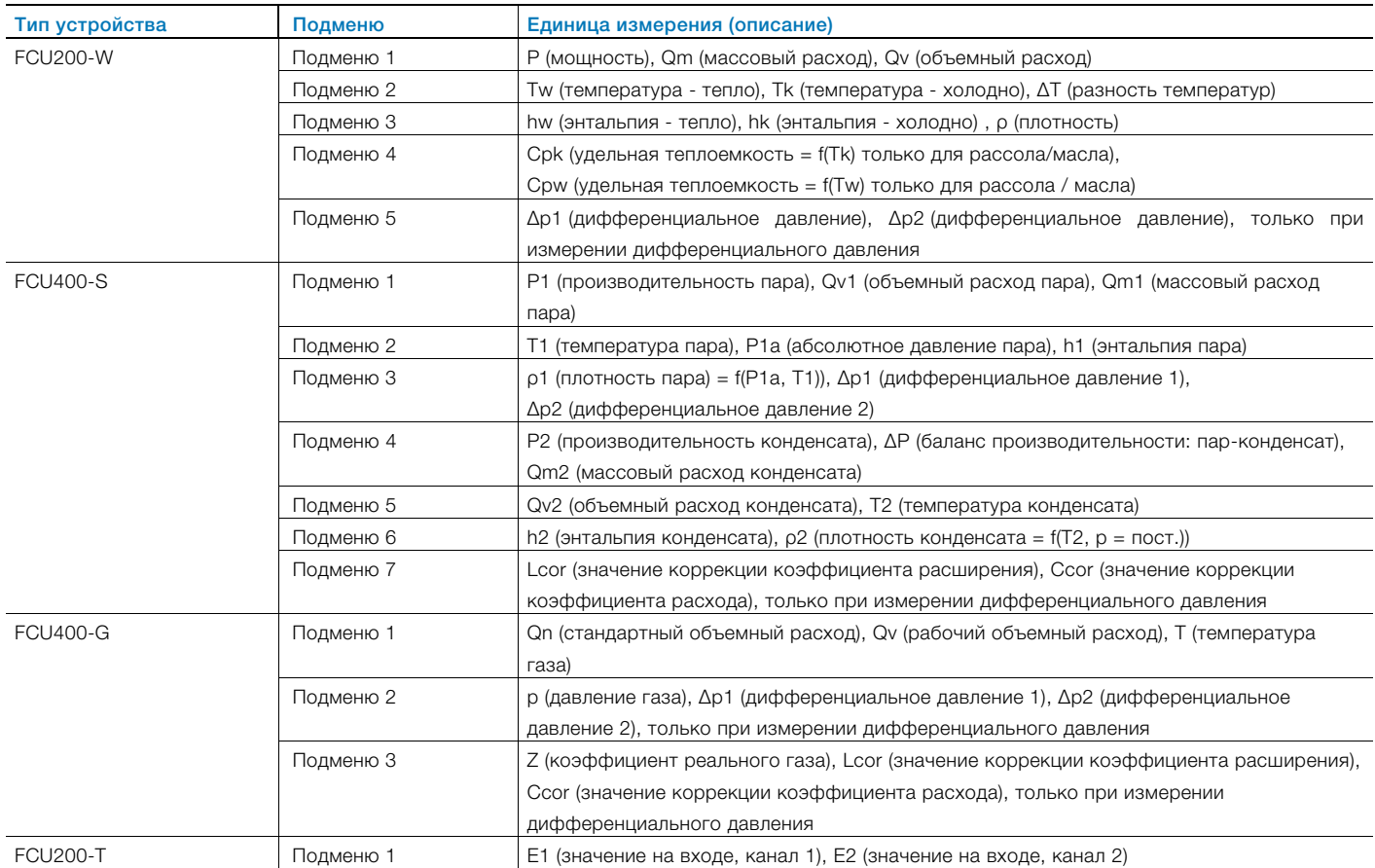

## 7.2.4 Меню: Electrical values

Индикация всех входных и выходных сигналов.

Количество имеющихся подменю, а также тип и количество отображаемых сигналов зависят от версии прибора и конфигурации.

## … / Electrical values

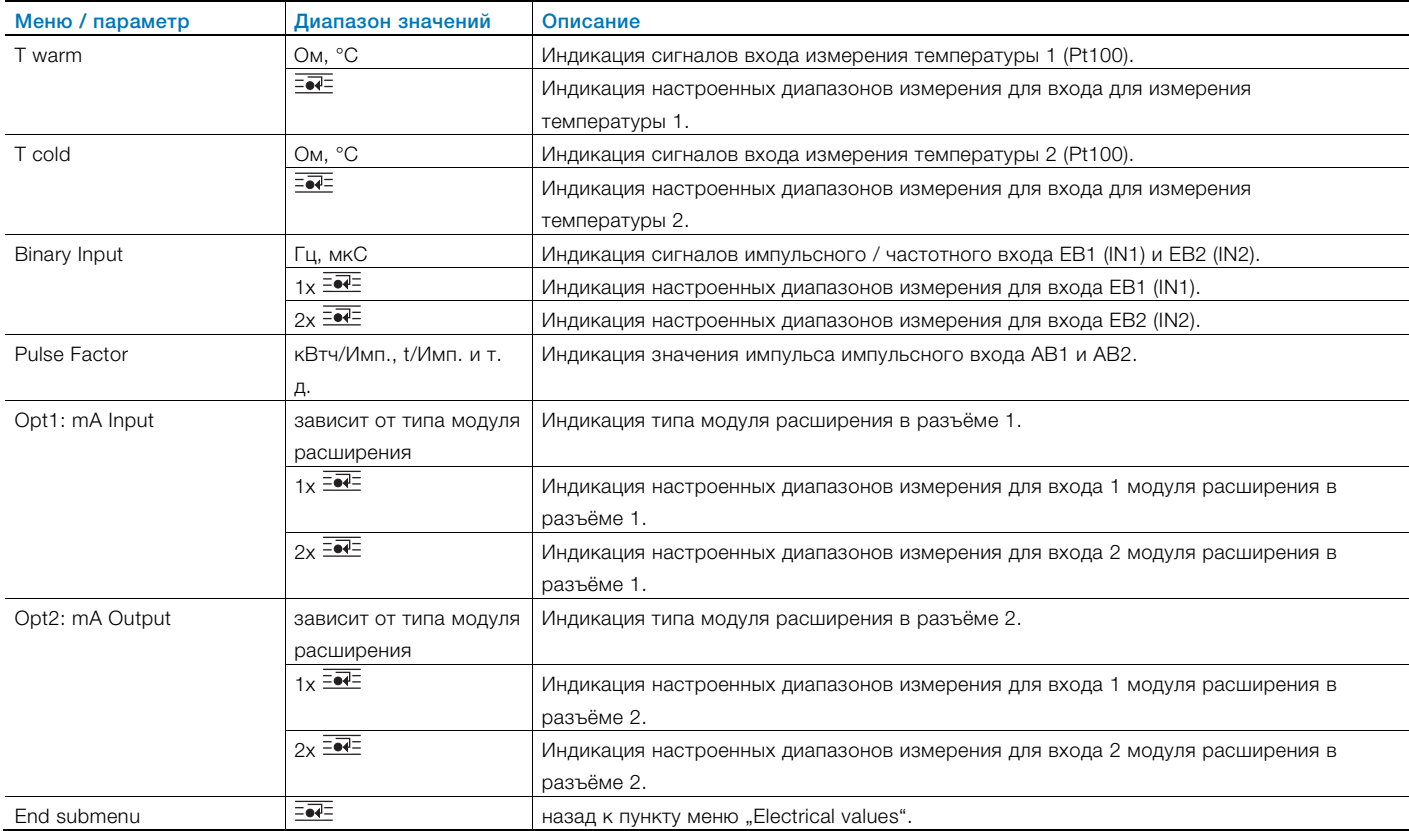

#### 7.2.5 Меню: Error messages

Индикация сообщений об ошибках прибора.

Подробная информация о сообщениях об ошибках содержится в главе "Сообщения об ошибках".

#### … / Error messages

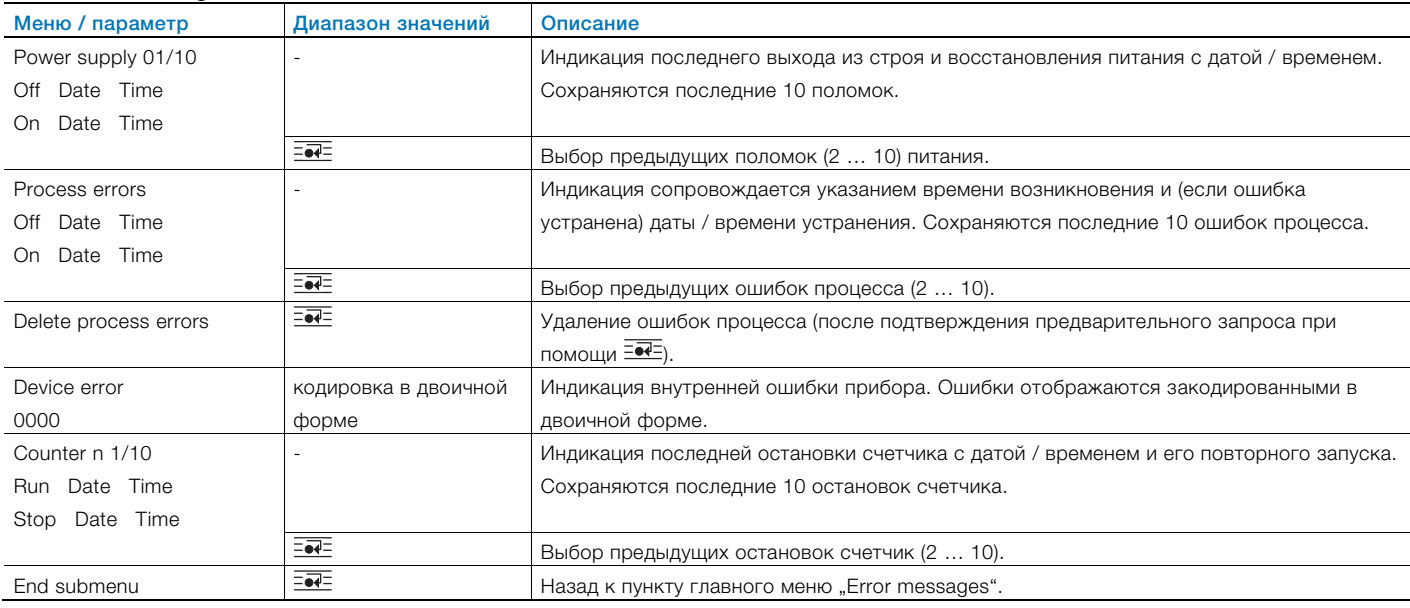

# 7.2.6 Меню: Date/Time

# … / Date/Time

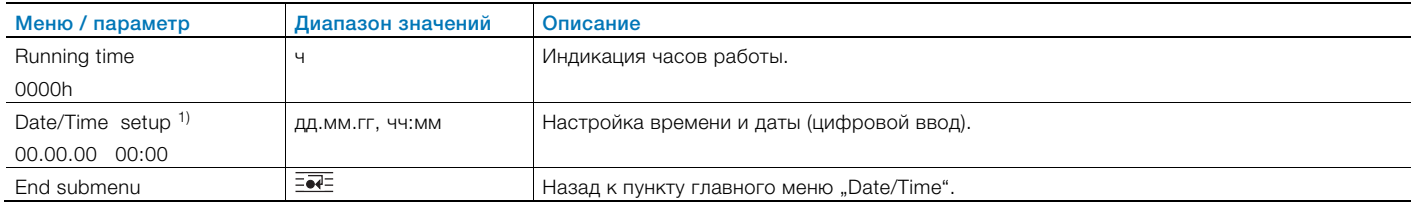

1) Уровень безопасности S3: Для входа в подменю необходимо ввести пароль.

# 7.2.7 Меню: Service

# … / Service

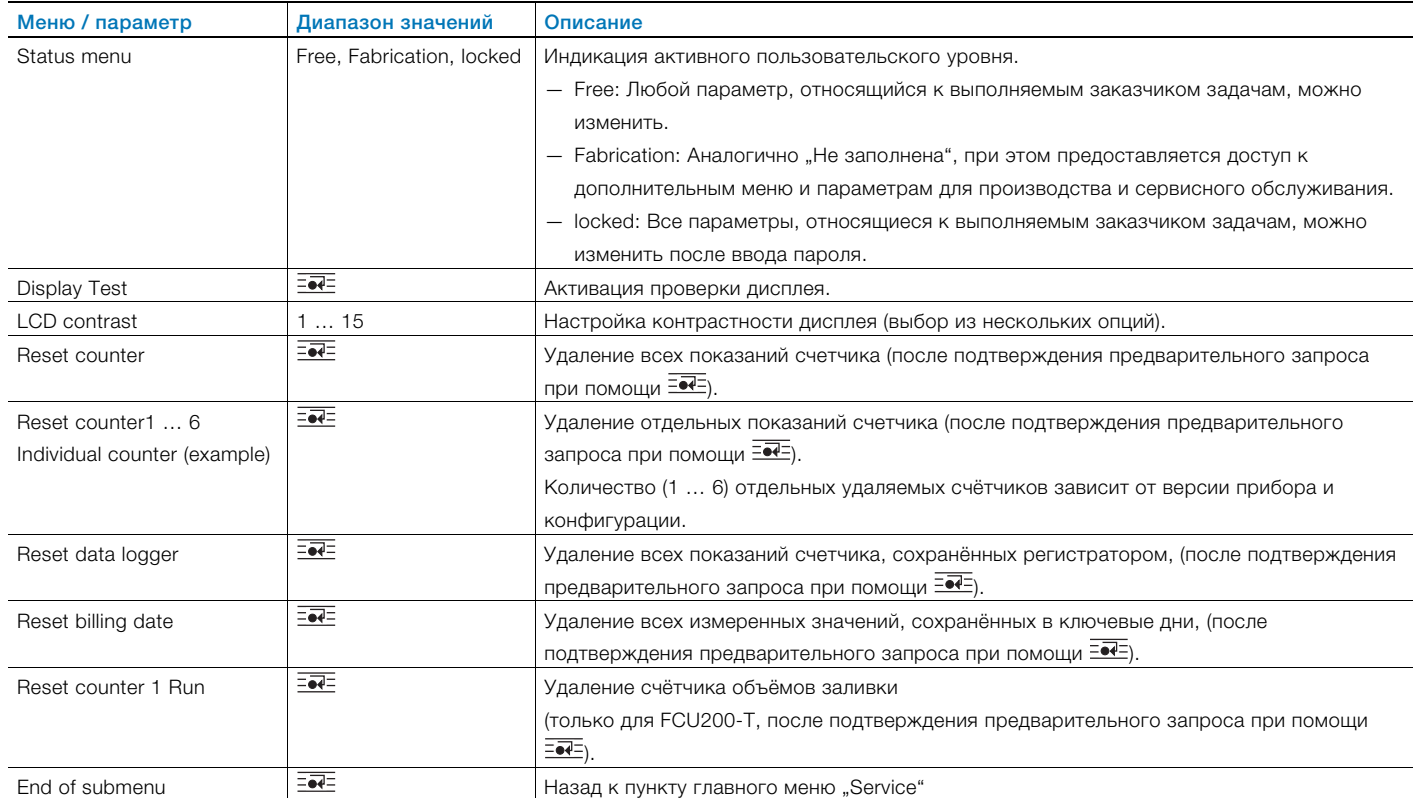

## 7.2.8 Меню: Billing date

#### … / Billing date

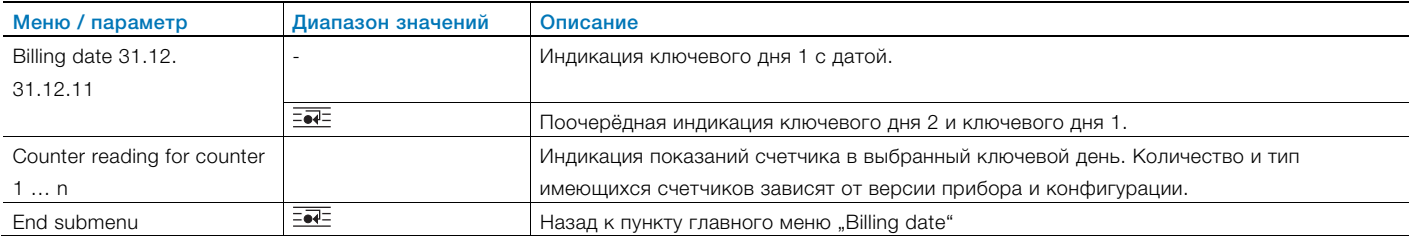

#### 7.2.9 Меню: Data logger

Регистратор данных сохраняет различные параметры процессов с указанием даты и времени. Записи сохраняются в кольцевой памяти на 128 (для FCU200-W, FCU400-S) или 200 (для FCU200-T, FCU400-G) ячеек. Если все ячейки памяти заняты, перезаписывается самая первая запись. Интервал сохранения (период регистрации) может настраиваться в диапазоне от 1 часа до 3 месяцев.

#### … / Data logger

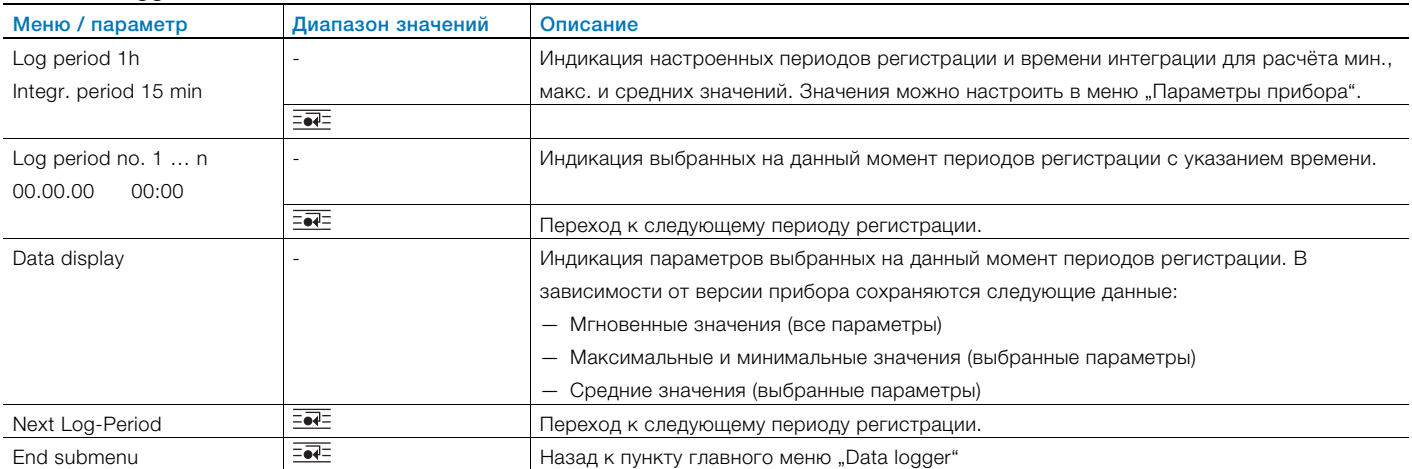

## 7.2.10 Меню: Print tool

С помощью функции печати можно выводить текущие данные через инфракрасный интерфейс на принтер.

# … / Print tool

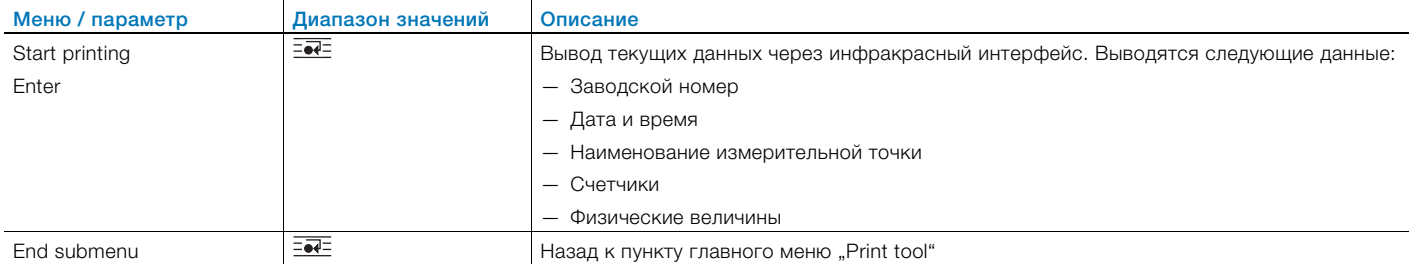

## 7.2.11 Меню: Integrated value

Только для FCU200-T.

## … / Integrated value

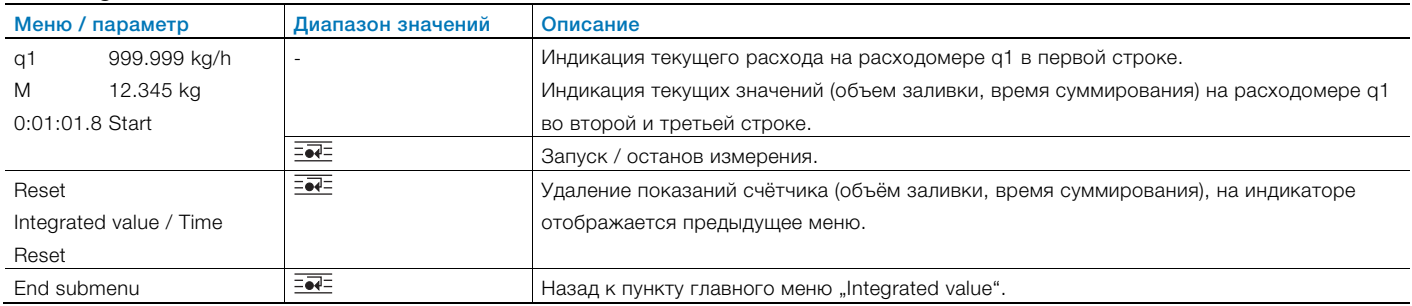

# 7.2.12 Меню: Tag name

#### … / Tag name

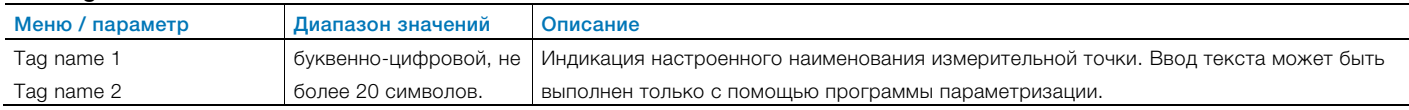

#### 7.2.13 Меню: Hold physical values

Отображаемые здесь параметры процессов "замораживаются" в момент их выбора в меню. Это позволяет контролировать параметры и расчёты прибора или помечать нужные значения от руки.

# … / Hold physical values

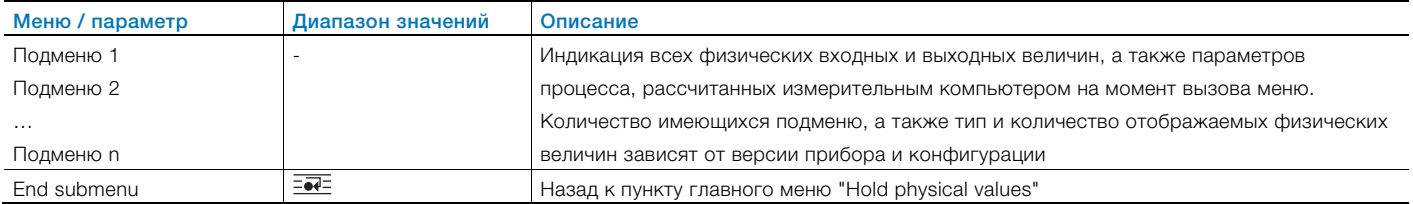

#### 7.2.14 Меню: Device Data

#### … / Device Data

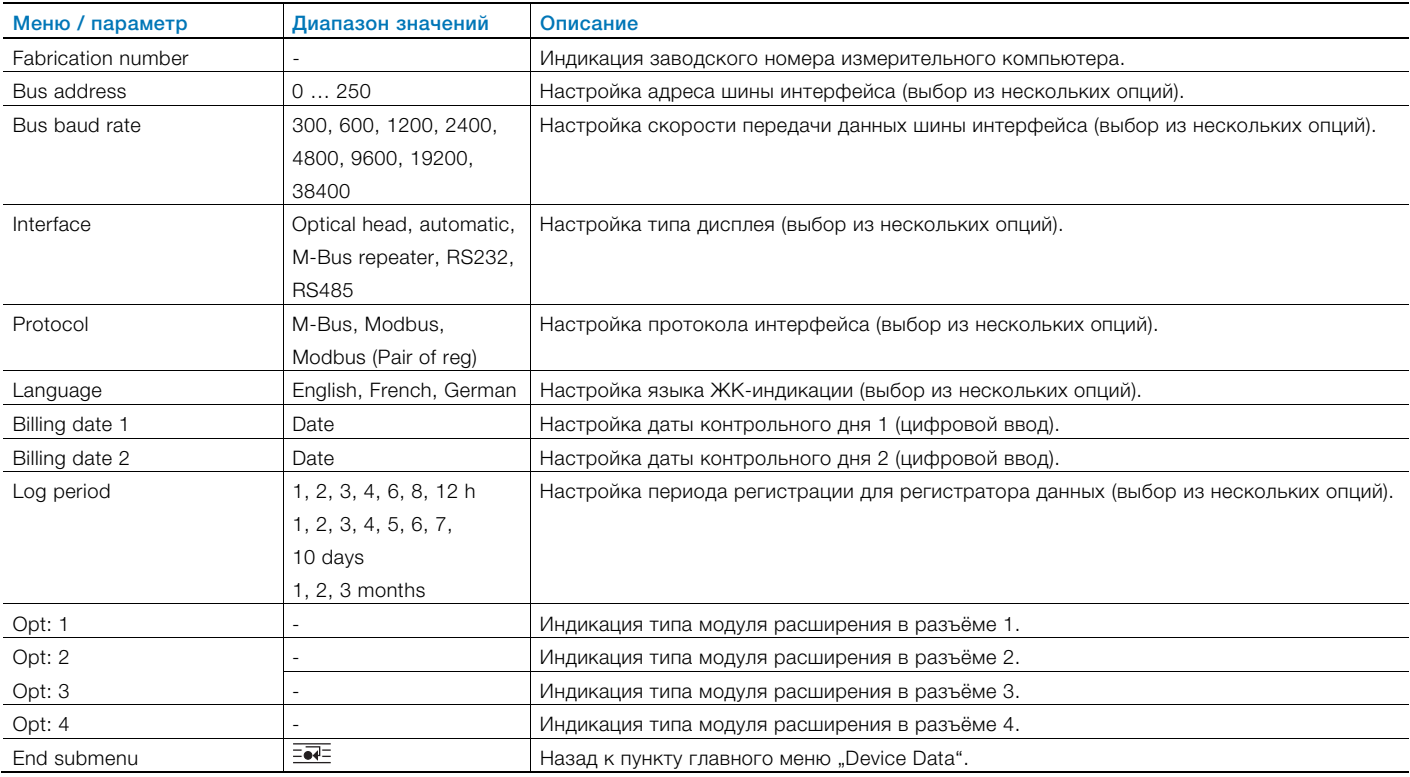

#### 7.2.15 Меню: Password

Прибор можно защитить паролем. Если пароль активен, изменение параметров возможно только после ввода пароля.

#### … / Password

 $\bullet$ ĺ

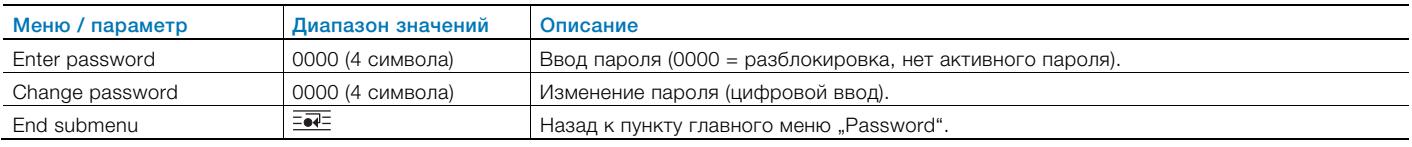

#### ВАЖНО (ПРИМЕЧАНИЕ)

После изменения параметров необходимо снова активировать пароль:

- посредством повторного ввода пароля.
- посредством выбора "Password lock" в меню "Service / Status menu".

# 7.3 Программа параметризации

Программа параметризации FCOM200 (ParaTool) предназначена для настройки стандартного применения. Программа может быть установлена на любые распространенные ПК.

Для соединения ПК и измерительного компьютера существуют две возможности.

- Через инфракрасный порт на лицевой панели (с оптической головкой).
- Через интерфейс M-Bus (с ретранслятором M-Bus)

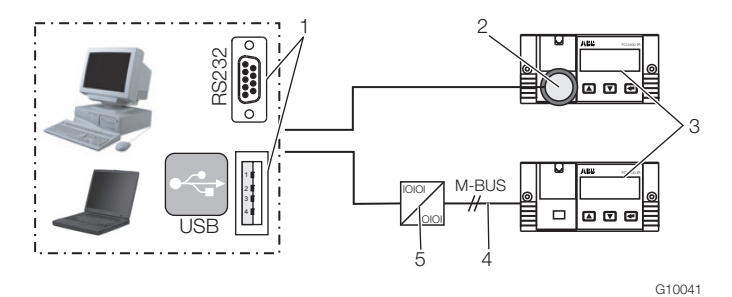

#### Рис. 23

1 Интерфейс RS232 / USB | 2 Оптическая головка | 3 Измерительный компьютер |

4 Соединение M-BUS (2-проводное) | 5 Ретранслятор M-BUS

#### Примечания по коммуникации:

В ПК и в самом приборе (в разделе "Параметры прибора") следующие параметры должны быть идентичны: адрес шины, скорость передачи данных, интерфейс.

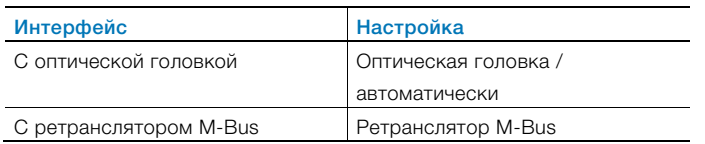

#### 7.3.1 Инфракрасный принтер

Через инфракрасный порт данные с измерительного компьютера можно вывести на инфракрасный переносной принтер "HP82240B Infrared Printer".

# 8 Сообщения об ошибках

#### 8.1 Ошибки процесса

Об ошибках процесса, которые оказывают непосредственное влияние на подсчет, информирует мигающее сообщение "Error" и символ "■" в строке символов ЖК-индикатора.

Текстовое название ошибки можно запросить в меню "Error messages".

Возможные ошибки процесса зависят от типа прибора. В следующей таблице приводятся примеры возможных сообщений об ошибках для FCU200-W.

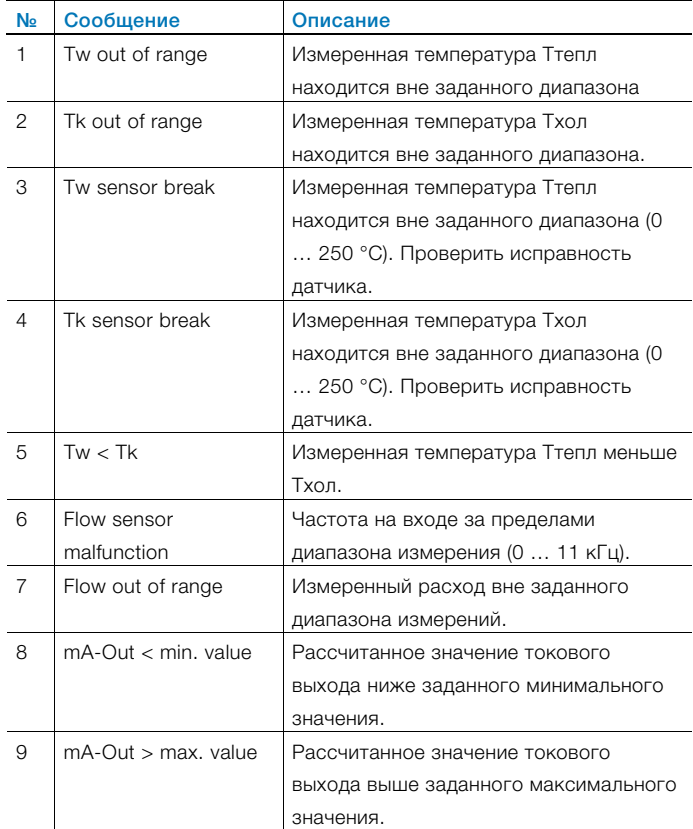

#### 8.2 Аппаратные ошибки

Внутренние ошибки прибора закодированы в двоичной форме. Ошибки отображаются в виде 4-значного числа.

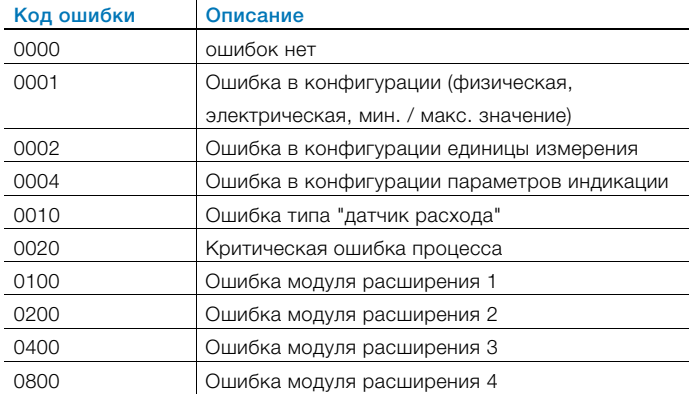

При возникновении нескольких ошибок сразу коды ошибок суммируются для каждой позиции по отдельности.

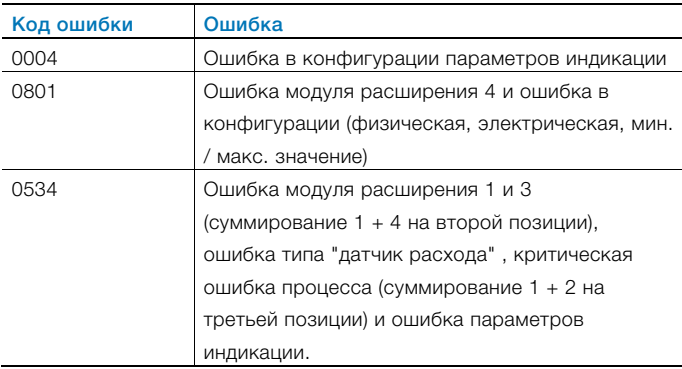

# 9 Технические характеристики

#### 9.1 Структура системы

Измерительный компьютер состоит из базового прибора с четырьмя разъемами для модулей расширения.

В состав базового прибора входят:

- Блок питания
- ЖК-индикатор с подсветкой
- Обрабатывающая электроника
- 2 аналоговых входа для датчика температуры Pt100 с источником постоянного тока для четырехпроводного подключения или 2 аналоговых входов 0 / 4 … 20 мА для измерительного преобразователя
- 2 цифровых гальванически разделенных входа для импульсных или частотных сигналов, которые также могут использоваться для логических сигналов в целях управления
- 3 цифровых гальванически разделенных выхода для вывода импульсов и сигнализации неисправностей
- Интерфейс M-Bus
- Оптический интерфейс спереди, работающий в зависимости от настройки по стандарту IRDA или ZVEI

#### ВАЖНО (ПРИМЕЧАНИЕ)

При заказе прибора необходимо определить нужный вариант подключения (Pt100, измерительный преобразователь) аналоговых входов. Возможность изменения варианта подключения на месте выполнения работ не предусматривается.

Четыре разъеме предназначены для установки модулей расширения. Комбинировать можно следующие модули:

- Входной токовый модуль, 2 входа с источником питания для измерительных преобразователей
- Входной токовый модуль, 4 входа без источника питания для измерительных преобразователей
- Входной модуль напряжения, 4 входа
- Выходной токовый модуль с сигнализаторами предельного значения
- Модуль RS485 / RS232 для обмена данными по протоколу MODBUS
- Питание измерительных преобразователей в двухпроводной системе

## 9.2 Электрические соединения 9.2.1 Аналоговые входы

2 x Pt100 IEC или 2 x 0 / 4 … 20 мА, Диапазон измерения -200 … 850 °C, Разрешение 20 бит ≈ 0,0012 K

## 9.2.2 Цифровые входы EB1, EB2

2 гальванически разд., 24 В пассивн. (оптопара), настраивается согласно DIN 19240 как

- импульсный вход 0,001 Гц<sup>1</sup> ... 3000 Гц<sup>1</sup>
- Частотный вход 0,001 Гц ... 10 кГц
- Логический сигнал Hi / Low

# 9.2.3 Цифровые выходы AB1, AB2 и Err

3 открытых коллектора, пассивн. Гальваническое разделение при помощи оптопары.

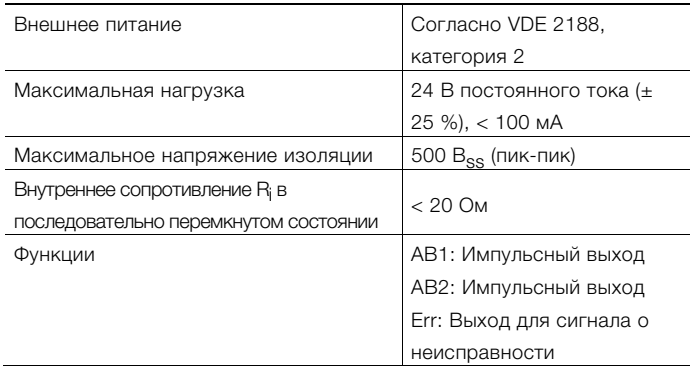

# 9.2.4 Интерфейсы связи

Обмен данными осуществляется по протоколу M-BUS согласно EN 1434-3, IEC 870-5.

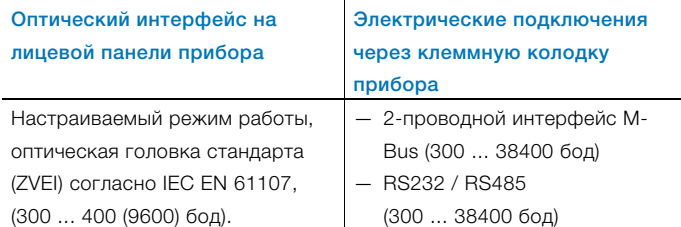

Параметризация прибора выполняется при помощи специальной программы FCOM200 (ParaTool). Данные (рабочие параметры, данные регистратора и т.д.) считываются через MBus или MODBUS.

# 9.3 Питание

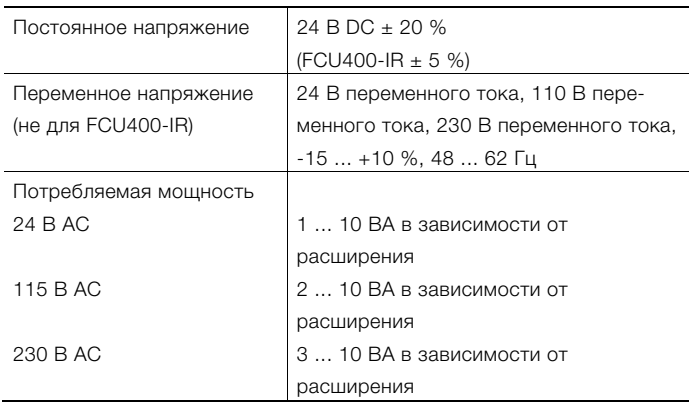

# 9.4 Модули расширения

Модули расширения вставляются в разъемы на базовом устройстве.

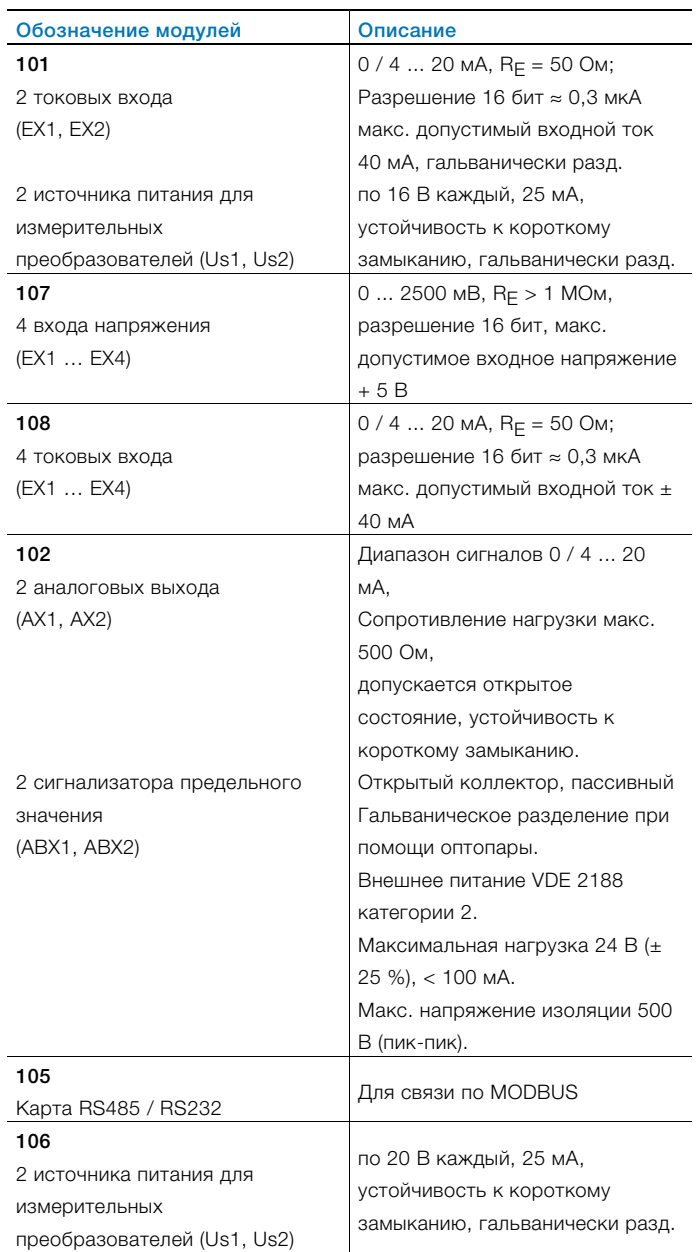

#### 9.5 Характеристики

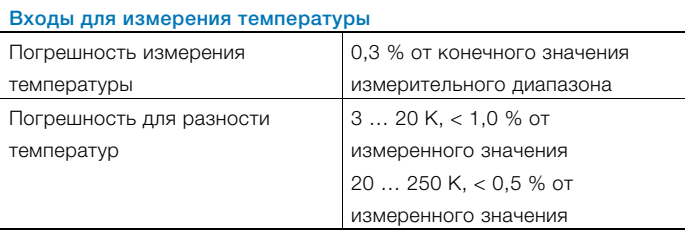

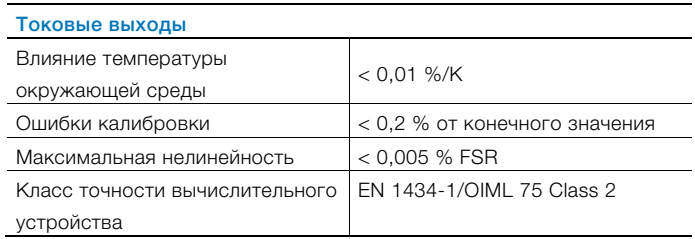

#### 9.6 Условия окружающей среды

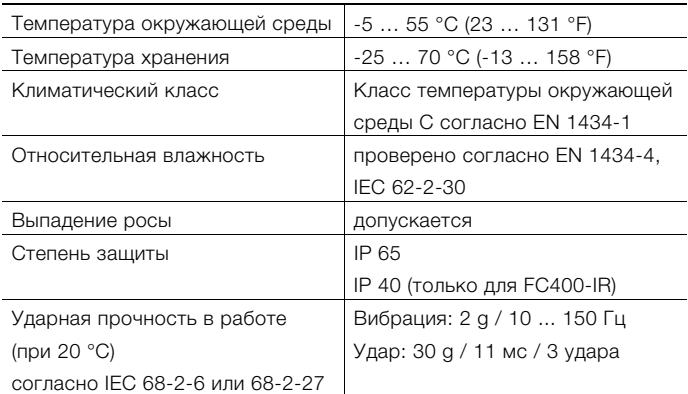

#### 9.6.1 Электромагнитная совместимость (ЭМС)

Помехоустойчивость согласно EN 50082-2 (EN 6100-4-2, - 3, -4, -5,6) Дополнительно согласно EN 1434-4 (класс C) Защита от радиопомех согласно EN 50081-2 (EN 55011 класс A)

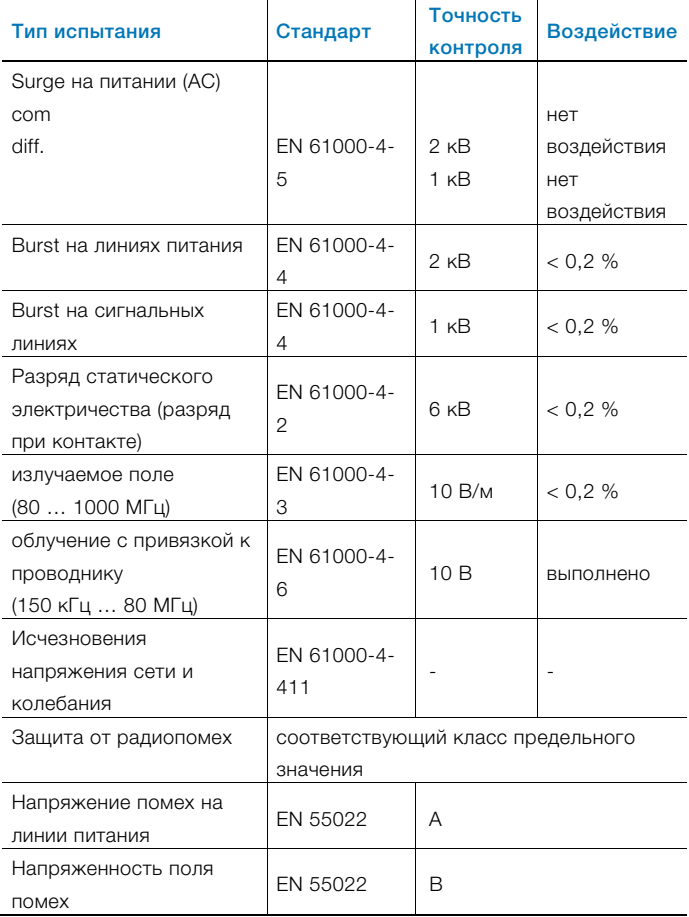

#### 9.7 Обслуживание

#### 9.7.1 Индикация

ЖК-индикатор, 120 x 32 точки, многострочный, с подсветкой.

#### 9.7.2 Сбор информации о ключевых днях

Можно назначить два ключевых дня для сохранения всех показаний счетчика. Дата и время настраиваются по отдельности для каждого ключевого дня.

#### 9.7.3 Регистратор данных

Встроенный регистратор данных имеет 128 или 200 ячеек памяти и выполнен в виде кольцевого ЗУ. Регистратор данных сохраняет параметры процесса (состояния счетчиков, мгновенные значения, мин. / макс. и средние значения).

В зависимости от поставленных задач количество параметров и ячеек памяти может варьироваться.

#### 9.8 Сообщения об ошибках

Измерительный компьютер позволяет распознавать внутренние неисправности благодаря регулярной самодиагностике.

- Критические ошибки прибора, например, выход запоминающего устройства из строя, ошибки процесса
- отказы электропитания, остановки счетчика.

Сохраняются последние 10 ошибок, их можно отобразить в текстовом виде с указанием времени на ЖК-дисплее.

#### 9.8.1 Выход для сигнала о неисправности Err

Открытый коллектор, пассивный

#### 9.9 Монтажные размеры

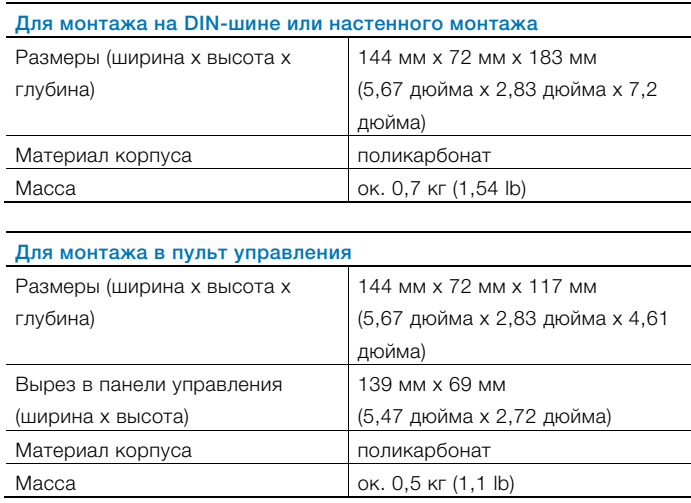

# 10 Техническое обслуживание / ремонт

# 10.1 Замена предохранителя

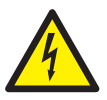

#### ОСТОРОЖНО: соединения, находящиеся под напряжением!

Опасные открытые соединения, находящиеся под напряжением при открытии прибора.

- Перед тем как открыть прибор, отключите питание.
- Конденсаторы внутри прибора также находятся под напряжением после отключения питания.
- Работы с прибором должны выполнять только соответствующим образом обученные специалисты.

ВНИМАНИЕ: риск повреждения прибора! Опасность повреждения прибора статическим электричеством (электростатический разряд). При выполнении работ с прибором обеспечьте защиту от электростатического разряда.

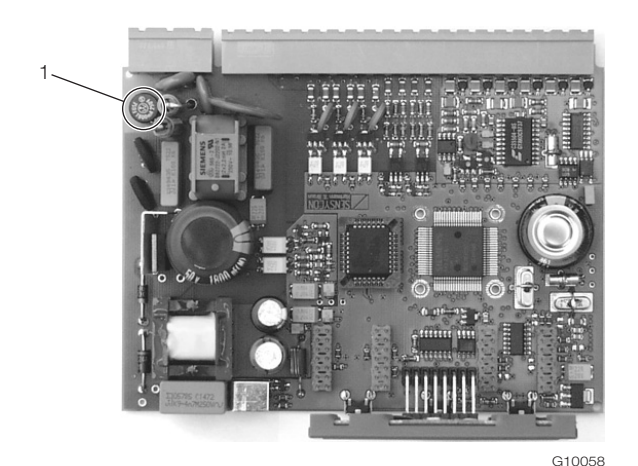

Рис. 24: Положение предохранителя. 1 Предохранитель

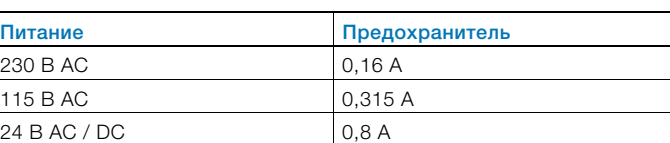

- 1. Отключите и демонтируйте прибор.
- 2. Отсоедините прибор от цоколя (только в случае монтажа на рейке).
- 3. Ослабьте крепежные винты и снимите заднюю стенку.
- 4. Извлеките основную карту.
- 5. Замените предохранитель (обратите внимание на правильность типа).
- 6. Вставьте основную карту в корпус.
- 7. Смонтируйте и привинтите заднюю стенку.
- 8. Установите измерительный компьютер на цоколь и привинтите крепежными винтами (только в случае монтажа на рейке).
- 9. Смонтируйте прибор.

# 11 Приложение

#### ПРИМЕЧАНИЕ

Всю документацию, декларации о соответствия и сертификаты можно скачать на сайте фирмы ABB. www.abb.de/flow

# IL BP I

# EG-Konformitätserklärung **EC-Certificate of Compliance**

 $\left( \begin{array}{c} \begin{array}{c} \end{array} \right)$ 

Hiermit bestätigen wir die Übereinstimmung der aufgeführten Geräte mit den Richtlinien des Rates der Europäischen Gemeinschaft, welche mit dem CE-Zeichen gekennzeichnet sind.

Die Sicherheits- und Installationshinweise der Produktdokumentation sind zu beachten. We herewith confirm that the listed devices are in compliance with the council directives of the European Community and are marked with the CE- marking. The safety and installation requirements of the product documentation must be observed.

**ABB Automation Products GmbH,** 

**Universal Measuring Computer** 

SensyCal FCU200-T, FCU200-W

SensyCal FCU400-G, FCU400-IR SensyCal FCU400-P, FCU400-S

Universeller Messrechner

Dransfelder Straße 2, 37079 Göttingen - Germany

Hersteller: Manufacturer:

Gerät: Device:

Modelle.: Models:

Produktnummer: Models:

Richtlinie: Directive:

Europäische Norm: European Standard:

Richtlinie: Directive:

Europäische Norm: European Standard: EN 61326-1, 10/2006 EN 61326-2-3, 05/2007 EN 61326-1, 10/2006 EN 61326-2-3, 05/2007

2004/108/EG (EMV)

2004/108/EC (EMC)

 $V18022...$ 

2006/95/EG (Niederspannungsrichtlinie)<br>2006/95/EC (Low voltage directive)

EN 61010-1, 01/2009 EN 61010-1, 01/2009

\*einschließlich Nachträge / including alterations

Göttingen, 01. Dezember 2011

i.V. Klaus Schäfer (QM Manager)

t.V. Dr. Günter Kuhlmann (R&D Manager)

BZ-13-5113 Rev.01

**ABB Automation Products GmbH** 

Postanschrift:<br>Dransfelder Str. 2 Dransfelder S<br>D-37079 Götti

Besuchsanschrift; Dransfelder Str. 2<br>D-37079 Göttingen Telefon +49 551 905 0<br>Telefax+49 551 905 777 Internet: http://www.abb.com/de

#### Заявление о загрязнении приборов и компонентов

Ремонт и / или техобслуживание приборов и компонентов выполняются лишь в том случае, когда имеется полностью заполненное заявление.

В противном случае отправленное оборудование не будет принято. Это заявление заполняется и подписывается только уполномоченным персоналом эксплуатирующей организации.

#### Сведения о заказчике:

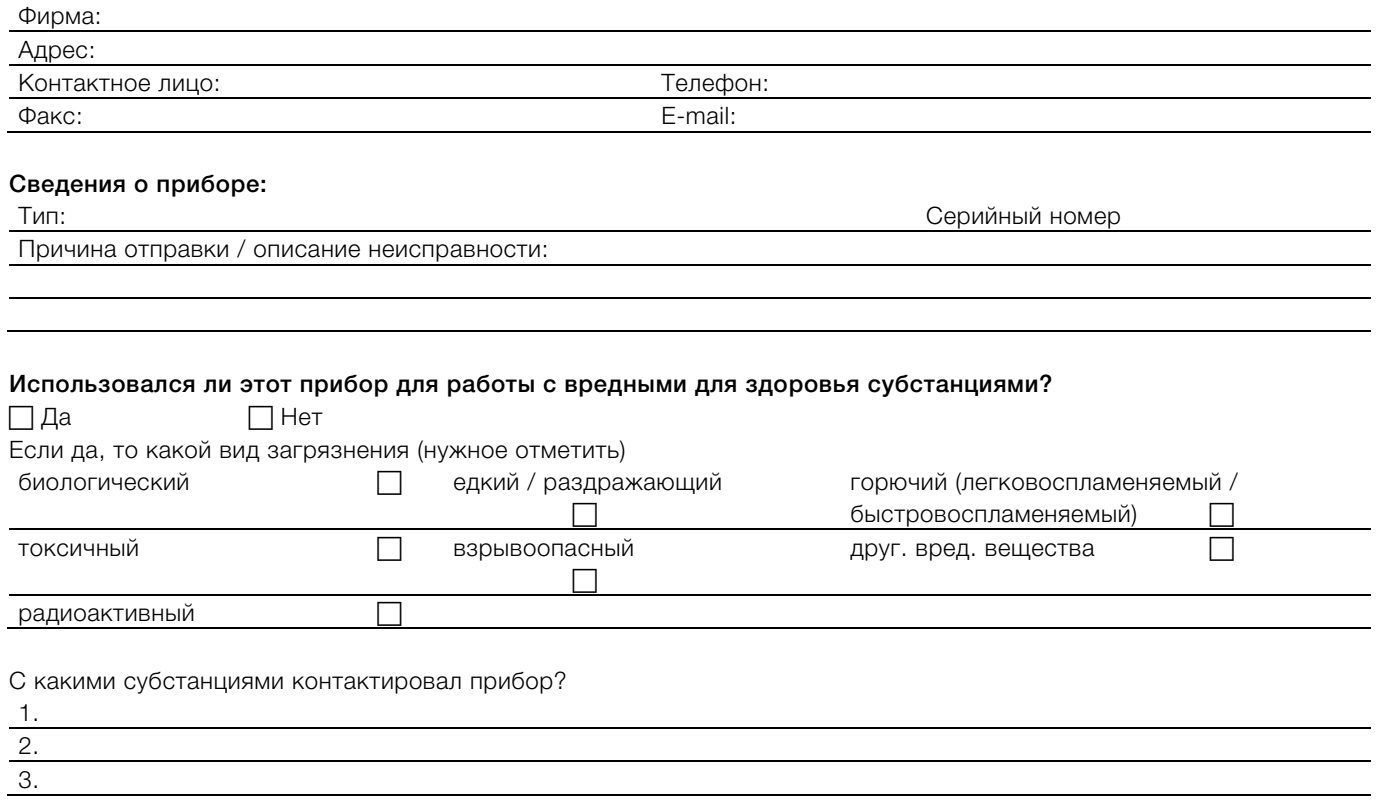

Настоящим мы подтверждаем то, что отправленные приборы / компоненты были очищены и не содержат никаких опасных или ядовитых веществ согласно распоряжению о вредных веществах.

Место, дата при печать фирмы подпись и печать фирмы

# Заметки

# Контакты

# ООО АББ

Process Automation 117997, Москва<br>Ул. Обручева, 30/1 Россия Тел.: +7 495 232 4146 Факс: +7 495 960 2220

# АББ Ltd.

# Process Automation

20A Gagarina Prosp. 61000 GSP Kharkiv Украина Tel: +380 57 714 9790 Fax: +380 57 714 9791

# АББ Ltd.

# Process Automation

58, Abylai Khana Ave. KZ-050004 Almaty Казахстан Тел.: +7 3272 58 38 38 Факс +7 3272 58 38 39

www.abb.com /flow

#### Примечание

Оставляем за собой право на внесение в любое время технических изменений, а также изменений в содержание данного документа, без предварительного уведомления. При заказе действительны согласованные подробные данные. Фирма ABB не несет ответственность за возможные ошибки или неполноту сведений в данном документе.

Оставляем за собой все права на данный документ и содержащиеся в нем темы и изображения. Копирование, сообщение третьим лицам или использование содержания, в том числе в виде выдержек, запрещено без предварительного письменного согласия со стороны ABB.

Copyright© 2015 ABB Все права сохраняются

Перевод оригинального руководства 3KXF800000R4222

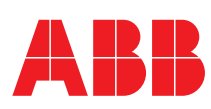